# *COMtrexx® Business*

*Betriebsanleitung Deutsch Instructions English Manual de instrucciones Español Notice d'utilisation* 

**Lieferumfang (de) / Scope of delivery (en) / Volumen de suministro (es) / Contenu de la livraison (fr)** 

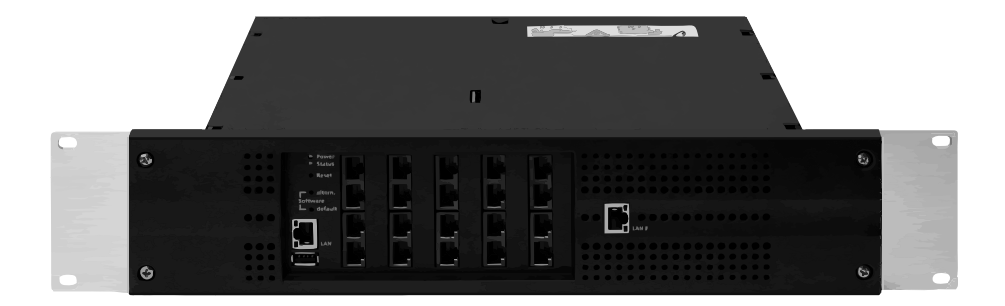

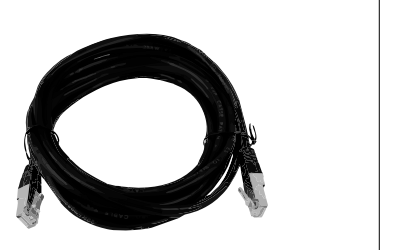

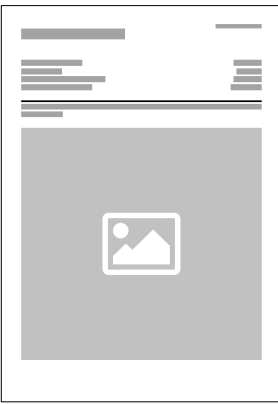

# **Español**

es

#### **Kontaktdaten (de) / Contact data (en) / Datos de contacto (es) / Coordonnées (fr)**

Hersteller/Manufacturer: Auerswald GmbH & Co. KG, Hordorfer Str. 36, 38162 Cremlingen, Germany

#### $D A$

www.auerswald.de

#### E F UK

www.fontevo.com

#### **Anleitungen (de) / Manuals (en) / Instrucciones (es) / Notices (fr)**

Die Anleitung "Erweiterte Informationen" finden Sie in der Weboberfläche und auf unserer Internetseite. Nach einem Firmware-Update benötigen Sie ggf. aktualisierte Anleitungen. Diese finden Sie auf unserer Internetseite. de

You will find the "Advanced Information" manuals in the web interface and on our website. After a firmware update you usually require a new version of the manuals. You will find this on our website. en

Encontrará las instrucciones del apartado "Advanced Information" en la interfaz web y en nuestra página web. Después de efectuar una actualización del firmware es posible que necesite descargar una copia actualizada de las instrucciones. La encontrará en nuestra página web.

La notice « Advanced Information » est disponible dans le gestionnaire de configuration ainsi que sur notre site Internet. Après une mise à jour de la version du logiciel, vous aurez besoin de notices actualisées. Elles sont disponibles sur notre site Internet. fr

#### **Copyright**

© Auerswald GmbH & Co. KG, 38162 Cremlingen, Germany, 2022

#### **Licenses**

Please read the Auerswald license before using your Auerswald Product or downloading the software update accompanying this license.

The software included in this product contains parts of copyrighted software that is subject to the GPL, the LGPL or other licenses. The licenses can be found in the web interface under **Dashboard > Status information > Legal > Auerswald license** and **Open source licenses** or on our website.

#### **Trademarks**

Microsoft, Windows and Windows Server are trademarks of the Microsoft Corporation registered in the U.S.A. and/or other countries. All other trademarks mentioned are the property of the corresponding manufacturer.

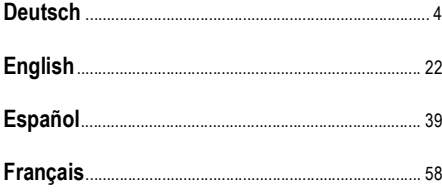

# **Deutsch**

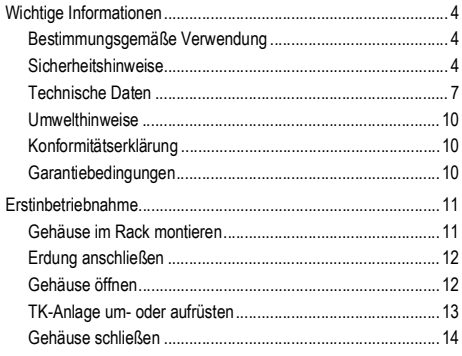

<span id="page-3-0"></span>**Wichtige Informationen**

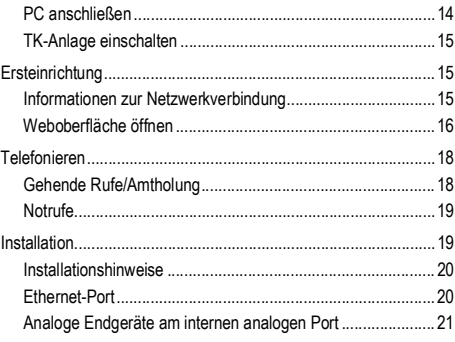

# <span id="page-3-1"></span>**Wichtige Informationen**

#### <span id="page-3-2"></span>**Bestimmungsgemäße Verwendung**

Bei der COMtrexx Business handelt es sich um eine Telekommunikationsanlage – im Folgenden TK-Anlage genannt. Diese TK-Anlage verbindet verschiedene interne Endgeräte mit verschiedenen öffentlichen Telekommunikationsnetzen und macht damit externe und interne Gespräche möglich. Zu diesem Zweck stellt die TK-Anlage verschiedene Ports/ Schnittstellen zur Verfügung. Die TK-Anlage ist modular aufgebaut.

Die COMtrexx Business hat ein 19-Zoll-Gehäuse zum Einbau in ein 19-Zoll-Rack. Sie ermöglicht damit den Einsatz in strukturierten IT/TK-Netzwerken.

Die TK-Anlage ist für den Betrieb in geschlossenen Räumen vorgesehen. Auch alle fest angeschlossenen Geräte müssen sich innerhalb des Gebäudes befinden.

Für die Nutzung einiger Funktionen ist eine Hardwareerweiterung, eine Softwareerweiterung (Freischaltung), eine Freischaltung beim Netzbetreiber und/oder eine Einrichtung über die Weboberfläche notwendig.

# <span id="page-3-3"></span>**Sicherheitshinweise**

Beachten Sie die folgenden Hinweise für einen sicheren und störungsfreien Betrieb des Geräts. Unsachgemäße oder nicht bestimmungsgemäße Verwendung kann z. B. zu Funktionseinschränkungen, Zerstörung des Geräts oder schlimmstenfalls zur Gefährdung von Personen führen. Zusätzliche handlungsbezogene Warnhinweise finden Sie wenn nötig in den betreffenden Kapiteln.

Lesen Sie die zum Gerät gehörenden Anleitungen und bewahren Sie diese auf.

#### **Sicherer Anschluss**

Beachten Sie beim Umgang mit Netzspannung und mit am Netz betriebenen Geräten die einschlägigen Vorschriften.

Schließen Sie das Gerät wie in dieser Anleitung beschrieben an. Beachten Sie die technischen Daten auf dem Typenschild und in dieser Anleitung.

Schließen Sie die Anschlusskabel des Geräts nur an die dafür bestimmten und fachgerecht installierten Anschlussdosen an.

Verwenden Sie ausschließlich Originalzubehör und Originalersatzteile.

Arbeiten Sie an aktiven, berührungsgefährlichen Teilen nur nach Herstellung eines spannungsfreien Zustands. Auch das Arbeiten in der Nähe von aktiven Teilen ist nur zulässig, wenn diese Teile spannungsfrei oder gegen direktes Berühren geschützt sind.

Ziehen Sie den Netzstecker der TK-Anlage, bevor eine Elektrofachkraft das Gehäuse öffnet, um Erweiterungsmodule einzubauen oder Schalt- und Anschlussarbeiten durchzuführen. Trennen Sie die Geräte auch von zusätzlichen Stromquellen (z. B. USV), sofern vorhanden.

Warten Sie auf das Entladen von eventuell vorhandenen Kondensatoren. Der Ladeelko des Schaltnetzteils oder der Klingelspannung kann auch nach dem Ziehen des Netzsteckers oder bei Spannungsausfall noch längere Zeit geladen sein.

Berühren Sie die TK-Anlage und daran angeschlossene Geräte nicht während eines **Gewitters** 

Leiten Sie elektrostatische Aufladungen von sich ab, bevor Sie die Platinen mit den Händen oder dem Werkzeug berühren. Berühren Sie zu diesem Zweck einen möglichst geerdeten, metallischen Gegenstand, z. B. die Erdungsklemme der TK-Anlage oder das Gehäuse eines PCs.

Lassen Sie von einer Elektrofachkraft alle Kabel – auch die zur Türstation – innerhalb des Gebäudes verlegen.

#### **Sicherer Betrieb**

Betreiben Sie das Gerät nur mit geschlossenem Gehäuse.

Für einige Installations- und Wartungsarbeiten ist es notwendig, die TK-Anlage im Betrieb zu öffnen (nur Elektrofachkraft). Stellen Sie sicher, dass die TK-Anlage bei Arbeiten mit geöffnetem Gehäuse nie unbeaufsichtigt bleibt.

Betreiben Sie das Gerät nur fest in einem 19-Zoll-Rack eingebaut.

Decken sie niemals die Lüftungsöffnungen des Gehäuses ab.

Schützen Sie das Gerät durch Installation eines Überspannungsschutzes.

Sehen Sie ggf. einen separaten Stromkreis für den Anschluss der TK-Anlage vor oder sichern Sie die TK-Anlage mit einer unterbrechungsfreien Stromversorgung.

#### **Standortbedingungen**

Betreiben Sie die TK-Anlage nur in geschlossenen, trockenen Räumen.

Montieren Sie die TK-Anlage in unmittelbarer Nähe einer Erdleitung

(Potentialausgleichsschiene der Hausinstallation oder Schutzleiter). Verbinden Sie den Erdanschluss der TK-Anlage über eine Anschlussleitung mit min. 2,5 mm² mit der Erdleitung.

#### **Wichtige Informationen**

Setzen Sie das Gerät keiner direkten Sonnenbestrahlung aus.

Vermeiden Sie mechanische Belastungen (z. B. Vibrationen).

Vermeiden Sie die Nähe von Geräten, die elektromagnetische Felder ausstrahlen oder empfindlich auf diese reagieren (z. B. Rundfunkempfangsgeräte, Betriebsfunkgeräte, Amateurfunkanlagen, Handys, DECT-Anlagen, etc).

Schützen Sie das Gerät vor Schmutz, übermäßigem Staub und Kondensation.

Beachten Sie die in den technischen Daten angegebenen Werte für Umgebungstemperatur und Luftfeuchtigkeit.

Verhindern Sie, dass Unbefugte Zugang zur TK-Anlage und deren Programmierung haben. Diese Einrichtung ist nicht für die Verwendung an Orten geeignet, an denen sich Kinder möglicherweise aufhalten.

#### **Einsatzbegrenzung**

Nehmen Sie ein beschädigtes Gerät nicht in Betrieb.

Berühren Sie die TK-Anlage und daran angeschlossene Geräte nicht während eines Gewitters.

Setzen Sie das Gerät nicht ein für lebenserhaltende Systeme oder Anwendungen innerhalb nuklearer Einrichtungen. Vor dem Einsatz für solche Anwendungen benötigen Sie zwingend eine auf den Einzelfall zugeschnittene schriftliche Zustimmung/Erklärung des Herstellers.

Führen Sie keine baulichen Veränderungen am Gerät durch.

#### **Erforderliche Kenntnisse für die Einrichtung**

Nur eine Elektrofachkraft darf das Gehäuse öffnen, Installationsarbeiten am offenen Gehäuse sowie Servicearbeiten mit den Tasten im Gehäuseinnern durchführen. Beauftragen Sie, wenn nötig, einen Fachbetrieb mit diesen Aufgaben.

Unvollständige oder fehlerhafte Einrichtung kann zur Gefährdung von Personen führen, z. B. aufgrund nicht durchführbarer Notrufe.

Die Einrichtung des Produkts erfolgt über einen integrierten Webserver, dessen Seiten per Webbrowser aufgerufen werden. Die Bedienoberfläche des Webservers (Weboberfläche) ist in englischer, französischer oder deutscher Sprache vorhanden.

#### **Reparatur**

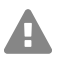

**Achtung:** Unerlaubte Veränderungen am Gerät können die TK-Anlage beschädigen oder Sicherheits- und EMV-Bestimmungen verletzen.

**•** Lassen Sie Reparaturen nur von Fachpersonal ausführen. Wenden Sie sich an Ihre Elektrofachkraft oder direkt an den Hersteller.

#### **Reinigung**

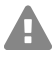

**Warnung:** In das Gehäuse eindringende Flüssigkeiten können zu einem lebensgefährlichen elektrischen Schlag führen und die TK-Anlage beschädigen oder zerstören.

**•** Reinigen Sie das Gerät nur mit einem leicht feuchten Tuch oder einem Antistatiktuch.

**•** Achten Sie bei der Reinigung des Gehäuses darauf, dass keine Flüssigkeiten in das Gehäuse eindringen können.

#### **Datenschutz**

Sorgen Sie für geeignete Maßnahmen zum Datenschutz und zum Schutz vor Missbrauch.

Geben Sie niemals Benutzernamen, Passwörter und PINs bekannt. Damit sind nicht nur Postings in Foren und Communities gemeint, sondern auch Service-Logs von Routern oder Wireshark-Traces.

Nutzen Sie alle Möglichkeiten der Vergabe von Passwort und PIN konsequent aus. Vermeiden Sie einfach zu ratende Passwörter und PINs wie z. B. Geburts- oder Jahrestage.

Verwenden Sie die zur Verfügung stehenden Berechtigungen (Programmierberechtigung, Amtrouting, usw.) sinnvoll.

Prüfen Sie regelmäßig die Gesprächsdatenerfassung Ihrer TK-Anlage und ggf. die Logs Ihres NAT-Routers auf Unstimmigkeiten.

Weitere Informationen über den Schutz vor Missbrauch finden Sie im Internet auf den Seiten des Bundesamtes für Sicherheit in der Informationstechnik (siehe **www.bsi.bund.de** unter Suchbegriff = **TK-Anlagen**).

#### <span id="page-6-0"></span>**Technische Daten**

#### **Stromversorgung**

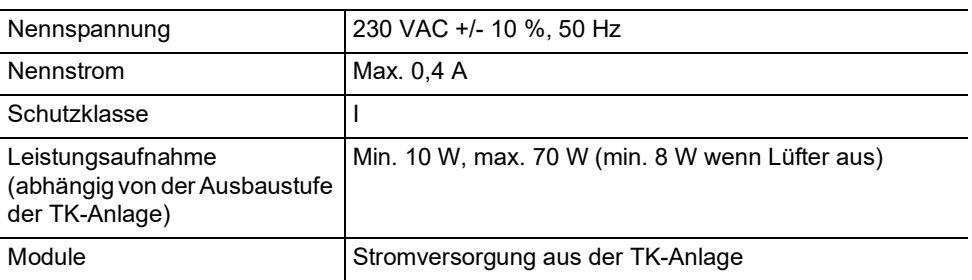

#### **Umgebungsbedingungen**

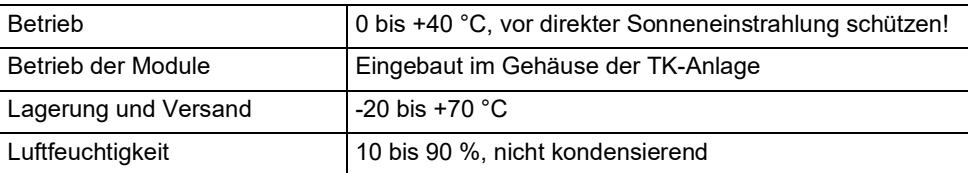

#### **Anschlussmöglichkeiten am CPU-Modul (Grundausbau Slot A)**

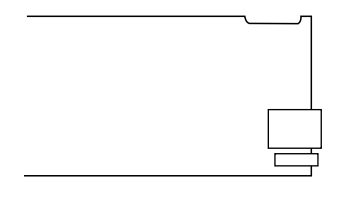

1 Ethernet-Port, Anschluss über RJ-45-Buchse, SIP-konform nach RFC 3261

1 USB-Host-Port, Anschluss über USB-A-Buchse

#### **Anschlussmöglichkeiten am COMpact NET-Modul**

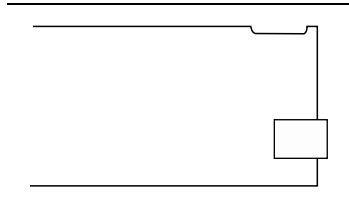

1 Ethernet-Port, Anschluss über RJ-45-Buchse, SIP-konform nach RFC 3261

#### **Erweiterungsmöglichkeiten am Grundgerät**

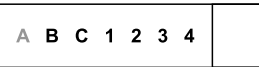

5 Steckplätze (Slot **B**, **C**, **1**, **2**, **3**) für das COMpact 4FXS-Modul

1 Steckplatz (Slot **4**) für das COMpact NET-Modul

#### **Anschlussmöglichkeiten am COMpact 4FXS-Modul**

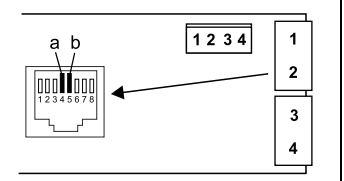

4 interne analoge Ports (**1**, **2**, **3**, **4**), Anschluss über RJ-45-Buchse oder Federklemmverbindung (2-adrig)

#### **Zusätzliche Erweiterungen**

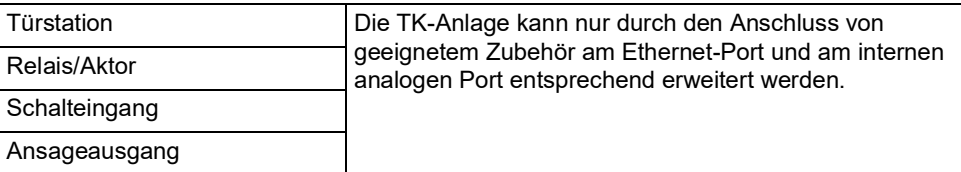

Ansageausgang

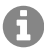

**Hinweis:** Module für die Aufrüstung mit einem S<sub>2M</sub>-Port, einem S<sub>0</sub>-Port und externen analogen Port sind für diese TK-Anlage nicht verfügbar.

#### **Abgrenzungen, maximale Anzahl**

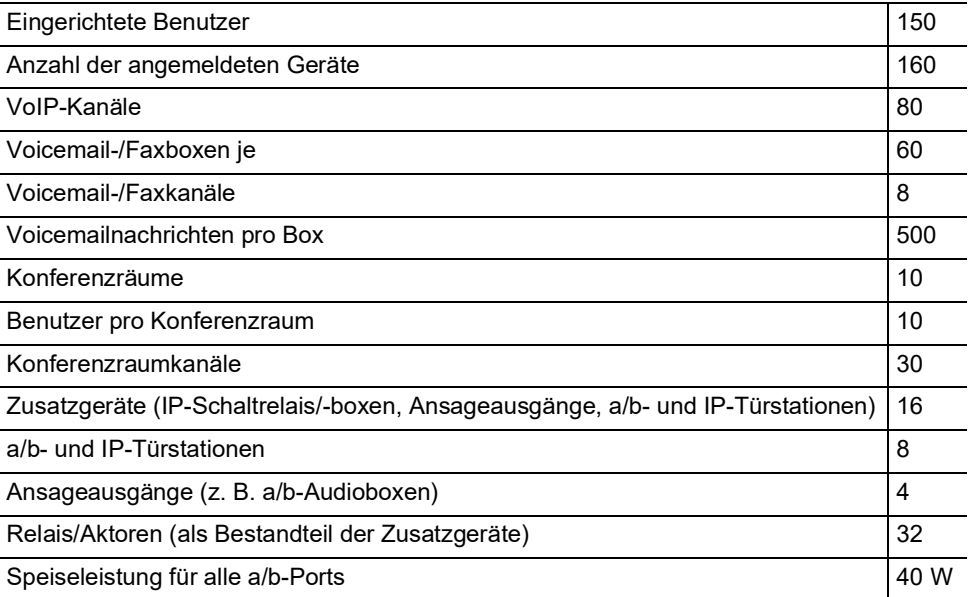

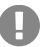

**Wichtig:** Bei der Verwendung von COMpact 4FXS-Modulen verringert sich die Anzahl der maximalen VoIP-Kanäle.

#### **Interner analoger Port für analoge Endgeräte**

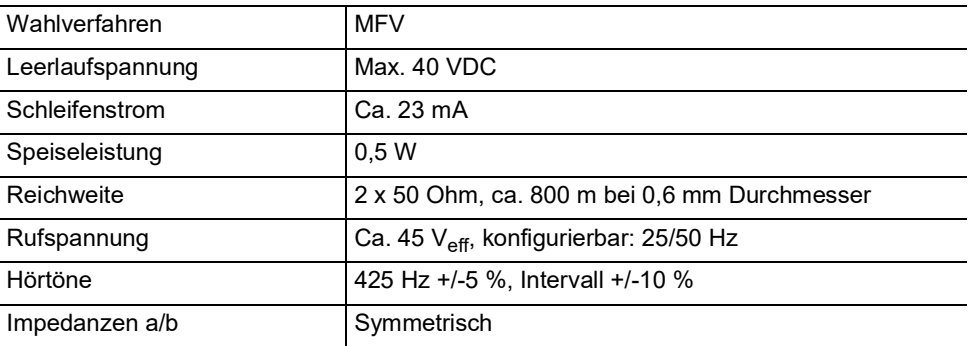

#### **Ethernet-Port für Internet und VoIP-Endgeräte sowie PC und Drucker**

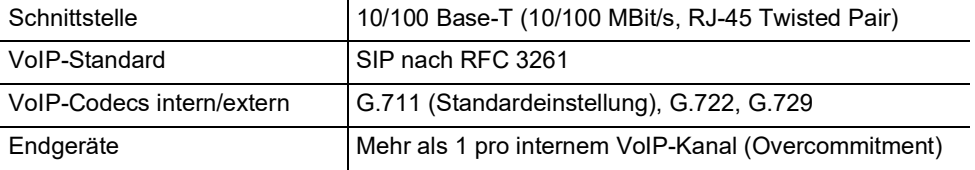

#### **USB-Schnittstelle für Speichermedium**

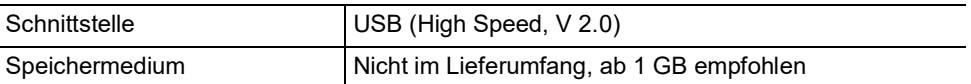

#### **Sonstiges**

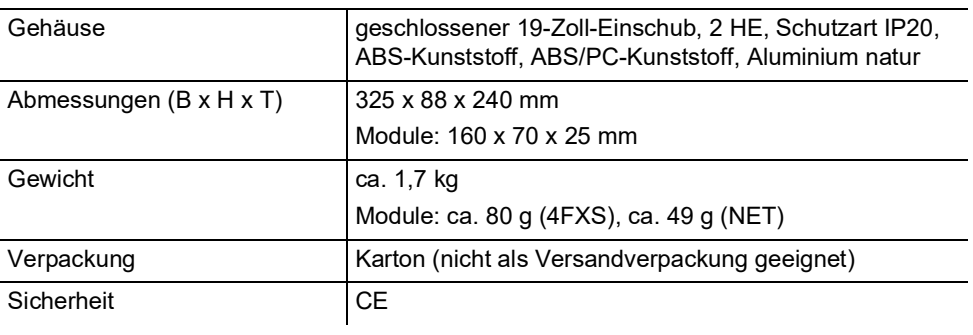

#### <span id="page-9-0"></span>**Umwelthinweise**

Sollte das Gerät einmal ausgedient haben, achten Sie auf die fachgerechte Entsorgung (nicht in den normalen Hausmüll).

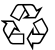

Entsorgen Sie das Verpackungsmaterial im Interesse des Umweltschutzes  $\widetilde{\mathfrak{G}\mathfrak{S}}$  ordnungsgemäß.

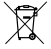

Erkundigen Sie sich bei der Stadt- oder Gemeindeverwaltung nach Möglichkeiten einer umwelt- und sachgerechten Entsorgung des Geräts. Wenn Sie möchten, dass wir Ihnen die Entsorgung abnehmen, senden Sie das Gerät auf Ihre Kosten an die

Auerswald GmbH & Co. KG.

#### <span id="page-9-1"></span>**Konformitätserklärung**

Die Auerswald GmbH & Co. KG erklärt: Dieses Produkt entspricht den grundlegenden Gesundheits-, Sicherheits- und Umweltanforderungen aller relevanten europäischen Richtlinien. Die Konformitätserklärung finden Sie unter: [www.auerswald.de/de/support/](http://www.auerswald.de/de/support/produkte) [produkte](http://www.auerswald.de/de/support/produkte)

Wählen Sie dort das Produkt aus. Sie können die Konformitätserklärung dann unter "Dokumentationen" herunterladen.

#### <span id="page-9-2"></span>**Garantiebedingungen**

<sup>1.</sup> Die Auerswald GmbH & Co. KG, Vor den Grashöfen 1, 38162 Cremlingen, Germany, gewährt als Hersteller auf dieses Produkt 24 Monate Herstellergarantie ab Kaufdatum.

<sup>2.</sup> Dies bedeutet für Sie als Verbraucher: Wir garantieren, dass unsere Geräte bei der Übergabe fehlerfrei sind und sorgen 24 Monate ab diesem Datum für eine kostenlose Reparatur oder liefern kostenfrei Ersatz, falls ein Herstellungsfehler auftritt und verzichten auf den durch Sie als Verbraucher zu führenden Nachweis wie bei der gesetzlichen Gewährleistung, dass dieser Fehler zum Zeitpunkt der Übergabe schon vorhanden war. Bei der Reparatur oder der Ersatzlieferung verwenden wir entweder neue oder neuwertige Teile. Dem Gerät evtl. entnommene Teile gehen in unser Eigentum über und dürfen vernichtet werden.

3. Neben dieser Garantie stehen dem Kunden in vollem Umfang die gesetzlichen Rechte aus der Mängelgewährleistung auf der Grundlage des Kaufvertrages gegenüber dem Lieferanten zu. Die gesetzliche Mängelgewährleistung betrifft aber im Gegensatz zu unserer Herstellergarantie nur die Beschaffenheit zum Zeitpunkt des Verkaufs (Übergabe).

4. Sie können diese Garantie nur in Anspruch nehmen, wenn Sie das fehlerhafte Gerät mit einem eindeutigen Kaufbeleg (Rechnung oder Kassenbeleg) auf Ihre Kosten an die Auerswald GmbH & Co. KG bzw. außerhalb Deutschlands an unseren Generalimporteur oder Distributor vor Ort einsenden. Fügen Sie dieser Einsendung bitte eine ausführliche Fehlerbeschreibung bei und geben Sie bitte auch für eventuelle Nachfragen Ihre Telefonnummer an. Um Transportschäden zu vermeiden, sorgen Sie bitte für eine geeignete Transportverpackung (z. B. Originalverpackung mit Umkarton).

5. Ausgeschlossen von der Herstellergarantie sind Schäden, die durch unsachgemäße Behandlung, Bedienungsfehler, Missbrauch, äußere Einflüsse, Blitzschlag/Überspannung, Veränderungen des Produkts sowie Anbauten entstehen. Des Weiteren ausgeschlossen sind Verschleißteile (z. B. Batterien, Sicherungen, Akkus, Speicherkarten), sowie durch Verschleißteile entstandene Schäden (z. B. durch das Auslaufen von Batterien). Ebenfalls ausgeschlossen sind Transportschäden, Folgeschäden, Kosten für Ausfall- und Wegezeiten. 6. Die Garantie erlischt bei Reparaturen durch nicht autorisierte Stellen.

### <span id="page-10-0"></span>**Erstinbetriebnahme**

#### <span id="page-10-1"></span>**Gehäuse im Rack montieren**

**Warnung:** Das Berühren spannungsführender Leiterbahnen oder Telefonanschlüsse kann zu einem lebensgefährlichen elektrischen Schlag führen.

**•** Montieren Sie die TK-Anlage in unmittelbarer Nähe einer Erdleitung (Potentialausgleichsschiene der Hausinstallation oder Schutzleiter). Verbinden Sie den Erdanschluss der TK-Anlage über eine Anschlussleitung mit min. 2,5 mm² mit der Erdleitung.

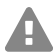

**Warnung:** In das Gehäuse eindringende Flüssigkeiten können zu einem lebensgefährlichen elektrischen Schlag führen und die TK-Anlage beschädigen oder zerstören.

**•** Betreiben Sie das Gerät nur in geschlossenen, trockenen Räumen.

**Warnung:** Überhitzung kann die TK-Anlage beschädigen oder zerstören.

- **•** Beachten Sie die in den technischen Daten angegebenen Werte für die Umgebungstemperatur.
	- **•** Sorgen Sie dafür, dass im Gerät entstehende Wärme ausreichend an die Umgebung abgegeben werden kann. Nicht zulässig ist der Einbau in einen Schrank ohne Luftzirkulationsmöglichkeit.
	- **•** Decken Sie niemals die Lüftungsöffnungen des Gehäuses ab.

**Wichtig:** Mechanische Belastungen und elektromagnetische Felder können den Betrieb der TK-Anlage beeinträchtigen.

- **•** Vermeiden Sie mechanische Belastungen (z. B. Vibrationen).
- **•** Vermeiden Sie die Nähe von Geräten, die elektromagnetische Felder ausstrahlen oder empfindlich auf diese reagieren (z. B. Rundfunkempfangsgeräte, Betriebsfunkgeräte, Amateurfunkanlagen, Handys, DECT-Anlagen, o. Ä.).
- **•** Schützen Sie das Gerät vor Schmutz, übermäßigem Staub und Kondensation.

Voraussetzungen:

- **•** 4 Schrauben
- **•** In unmittelbarer Nähe des Montageorts vorhandene Anschlüsse:
	- frei zugängliche 230-V-Schutzkontaktsteckdose

#### **Erstinbetriebnahme**

- Anschlussdose/Netzwerk des Netzbetreibers; für größere Entfernungen ist eine feste Verdrahtung zwischen den Geräten notwendig
- Erdleitung (Potentialausgleichsschiene der Hausinstallation oder Schutzleiter)
- 1. Schieben Sie das Gehäuse in das Rack ein.
- 2. Befestigen Sie das Gehäuse mithilfe von vier Schrauben über die Befestigungswinkel rechts und links.

#### <span id="page-11-0"></span>**Erdung anschließen**

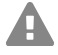

**Warnung:** Das Berühren spannungsführender Leiterbahnen oder Telefonanschlüsse kann zu einem lebensgefährlichen elektrischen Schlag führen.

**•** Für die Verbindung der Erdungsklemme der TK-Anlage mit der Potentialausgleichsschiene der Hausinstallation oder dem Schutzleiter ist nur eine feste Installation zulässig, Steckverbindungen sind nicht erlaubt.

Voraussetzungen:

- **•** Schraubendreher (Kreuzschlitz)
- **•** Anschlussleitung mit mindestens 2,5 mm2 Leiterquerschnitt
- **•** Ringöse (Kabelschuh in Ringform: isoliert oder nicht isoliert), Ringinnendurchmesser mindestens 4 mm - maximal 6 mm
- **•** In unmittelbarer Nähe des Montageorts vorhandene Erdleitung (Potentialausgleichsschiene der Hausinstallation oder Schutzleiter)
- 
- 1. Befestigen Sie die Anschlussleitung an der Potentialausgleichsschiene der Hausinstallation oder dem **Schutzleiter**
- 2. Führen Sie die Anschlussleitung zur Gehäuserückseite der TK-Anlage.
- 3. Versehen Sie die Anschlussleitung mit der Ringöse und befestigen Sie sie an der Erdungsklemme der TK-Anlage.

#### <span id="page-11-1"></span>**Gehäuse öffnen**

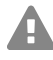

**Warnung:** Unsachgemäßer Umgang mit dem Gerät kann zu einem lebensgefährlichen elektrischen Schlag führen.

**•** Nur eine Elektrofachkraft darf das Gehäuse öffnen und Installationsarbeiten am offenen Gehäuse durchführen.

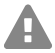

**Warnung:** Das Berühren spannungsführender Leiterbahnen oder Telefonanschlüsse kann zu einem lebensgefährlichen elektrischen Schlag führen. Die TK-Anlage enthält auch außerhalb des Netzteils gefährliche Spannungen (z. B. Klingelspannungen). Die Arbeit an aktiven, berührungsgefährlichen Teilen ist nur nach Herstellung eines spannungsfreien Zustands zulässig. Auch das Arbeiten in der Nähe von aktiven Teilen ist nur zulässig, wenn diese Teile spannungsfrei oder gegen direktes Berühren geschützt sind.

- **•** Ziehen Sie den Netzstecker der TK-Anlage und des Zubehörs, bevor eine Elektrofachkraft das Gehäuse öffnet. Trennen Sie die Geräte auch von zusätzlichen Stromquellen (z. B. USV), sofern vorhanden.
- **•** Warten Sie mindestens 3 Minuten auf die Entladung der Kondensatoren im Gerät.

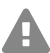

**Warnung:** Überspannungen, wie sie bei Gewitter auftreten, können zu einem lebensgefährlichen elektrischen Schlag führen.

**•** Berühren Sie die TK-Anlage und daran angeschlossene Geräte nicht während eines Gewitters.

Voraussetzungen:

- **•** Schraubendreher (Kreuzschlitz)
- 1. Lösen Sie die vier Schrauben, mit denen die Frontplatte befestigt ist.
- 2. Nehmen Sie die Frontplatte vom Gehäuse ab.

#### <span id="page-12-0"></span>**TK-Anlage um- oder aufrüsten**

**Warnung:** Das Berühren spannungsführender Leiterbahnen oder Telefonanschlüsse kann zu einem lebensgefährlichen elektrischen Schlag führen. Die TK-Anlage enthält auch außerhalb des Netzteils gefährliche Spannungen (z. B. Klingelspannungen). Die Arbeit an aktiven, berührungsgefährlichen Teilen ist nur nach Herstellung eines spannungsfreien Zustands zulässig. Auch das Arbeiten in der Nähe von aktiven Teilen ist nur zulässig, wenn diese Teile spannungsfrei oder gegen direktes Berühren geschützt sind.

- **•** Ziehen Sie den Netzstecker der TK-Anlage. Trennen Sie die Geräte auch von zusätzlichen Stromquellen (z. B. USV), sofern vorhanden.
- **•** Warten Sie mindestens 3 Minuten auf die Entladung der Kondensatoren im Gerät.

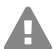

**Achtung:** Elektrostatische Aufladungen können empfindliche Bauteile zerstören.

**•** Leiten Sie elektrostatische Aufladungen von sich ab, bevor Sie die Platinen mit den Händen oder dem Werkzeug berühren. Berühren Sie zu diesem Zweck einen möglichst geerdeten, metallischen Gegenstand, z. B. die Erdungsklemme der TK-Anlage oder das Gehäuse eines PCs.

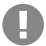

**Wichtig:** Der ganz linke Steckplatz (A) ist exklusiv für das im Lieferumfang enthaltene CPU-Modul vorgesehen. Der ganz rechte Steckplatz (4) ist reserviert für das COMpact NET-Modul.

#### **Erstinbetriebnahme**

#### **Modul einstecken**

- 1. Führen Sie das Modul mit der Bauteilseite nach links zwischen den Platinenführungen (A) ein.
- 2. Drücken Sie das Modul nach hinten, bis die Platinenverriegelung (B) einrastet.

#### **Modul herausziehen**

- 1. Lösen Sie z. B. mit dem rechten Daumen die Platinenverriegelung.
- 2. Ziehen Sie mit der anderen Hand das Modul heraus.

#### <span id="page-13-0"></span>**Gehäuse schließen**

Voraussetzungen:

- **•** Schraubendreher (Kreuzschlitz)
- 1. Entfernen Sie an den Stellen, an denen Module eingesetzt wurden, die Blindplatten. Drücken Sie diese z. B. mit den Daumen von innen nach außen heraus.

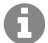

**Hinweis:** Herausgedrückte Blindplatten können jederzeit wieder eingesetzt werden. Heben Sie die verbliebenen Blindplatten auf. Wenden Sie sich bei Verlust an Ihren Fachhändler oder direkt an den Hersteller.

- 2. Setzen Sie die Frontplatte auf das Gehäuse auf.
- 3. Befestigen Sie die Frontplatte mit den vier zugehörigen Schrauben.

#### <span id="page-13-1"></span>**PC anschließen**

Voraussetzungen:

- **•** Freie Netzwerkbuchse direkt am PC oder im Netzwerk des PCs
- 1. Stecken Sie ein Ende des beiliegenden Netzwerkkabels in eine Netzwerkbuchse des PCs oder des Netzwerks.
- 2. Stecken Sie das andere Ende des Netzwerkkabels in die RJ-45- Buchse am CPU-Modul.

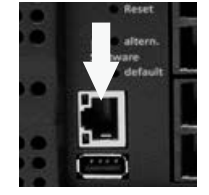

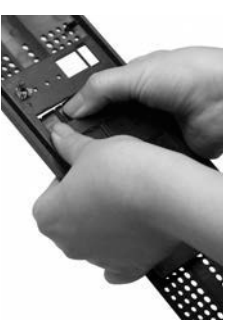

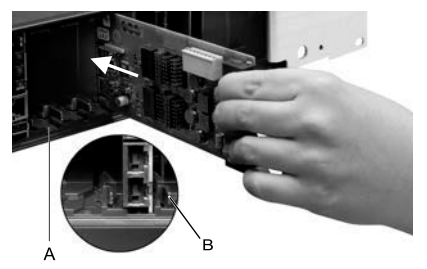

#### <span id="page-14-0"></span>**TK-Anlage einschalten**

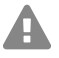

**Warnung:** Das Berühren spannungsführender Leiterbahnen oder Telefonanschlüsse kann zu einem lebensgefährlichen elektrischen Schlag führen.

- **•** Schließen Sie das Gehäuse, bevor Sie die TK-Anlage in Betrieb nehmen.
- A

**Hinweis:** Steht ein USB-Speicherstick mit einer Konfiguration für automatisches Laden (auconfig.cfg) zur Verfügung, stecken Sie diesen noch vor dem Einschalten in die USB-Buchse (USB-Host) am CPU-Modul. Die auf dem USB-Speicherstick gespeicherten Konfigurationsdaten werden nach dem Einschalten automatisch in die TK-Anlage gespeichert. Anschließend führt die TK-Anlage einen Neustart aus.

Voraussetzungen:

**•** Geerdete TK-Anlage mit geschlossenem Gehäuse

Verbinden Sie die TK-Anlage mit einer frei zugänglichen 230-V-Schutzkontaktsteckdose.

Die LED **Status** und die LED **Power** leuchten für mehrere Sekunden/Minuten rot und orange.

Leuchten beide LEDs grün, ist die TK-Anlage betriebsbereit.

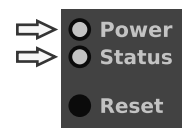

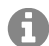

**Hinweis:** Bleibt die LED **Power** dauerhaft rot, liegt ein Fehler vor. Wenden Sie sich an Ihren Fachhändler oder direkt an den Hersteller.

### <span id="page-14-1"></span>**Ersteinrichtung**

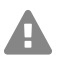

ш

**Warnung:** Unvollständige oder fehlerhafte Einrichtung kann zur Gefährdung von Personen führen, z. B. aufgrund nicht durchführbarer Notrufe.

**•** Die Einrichtung des Produkts erfolgt über einen integrierten Webserver, dessen Seiten per Webbrowser aufgerufen werden. Die Bedienoberfläche des Webservers (Weboberfläche) ist in englischer, französischer oder deutscher Sprache vorhanden. Wenn Sie mit der Bedienung in diesen Sprachen und den verwendeten Fachbegriffen nicht vertraut sind, ziehen Sie eine fachlich und sprachlich geeignete Fachkraft hinzu.

**Wichtig:** Für einen regelmäßigen Abgleich mit dem COMtrexx Initialisation Center (CIC) und dem Voucher Center benötigt die TK-Anlage einen Internetzugang. Ohne diesen Abgleich fällt die Anlage in den Initialzustand zurück.

#### <span id="page-14-2"></span>**Informationen zur Netzwerkverbindung**

Die Einrichtung der TK-Anlage mit einem PC erfolgt über die in der TK-Anlage integrierte Weboberfläche, die über die IP-Adresse der TK-Anlage zu erreichen ist. Die zu verwendende IP-Adresse ist abhängig von Ihrer Anschluss- und Netzwerksituation.

#### **Ersteinrichtung**

- **•** Haben Sie die TK-Anlage noch nicht an einen Router aber direkt an einen einzelnen PC angeschlossen, der seine IP-Adresse automatisch bezieht (Standardeinstellung unter Windows und Mac OS X), erreichen Sie die TK-Anlage über die feste IP-Adresse 169.254.1.240 aus dem APIPA-Bereich.
- **•** Haben Sie die TK-Anlage an einen Router angeschlossen, der als DHCP-Server IP-Adressen an die angeschlossenen Geräte vergibt (Standardeinstellung der meisten Router), erreichen Sie die TK-Anlage über zwei IP-Adressen:
	- 1. Über die feste IP-Adresse 169.254.1.240 aus dem APIPA-Bereich.
	- 2. Über die vom DHCP-Server vergebene IP-Adresse.
- **Hinweis:** Über die Eingabe **https://comtrexx.local** in die Adresszeile des Browsers, A wird die TK-Anlage im Netzwerk gefunden. Sie können diese Funktion nutzen, wenn sich nur eine TK-Anlage in Ihrem Netzwerk befindet.
- **Wichtig:** Möchten Sie die TK-Anlage in einem Netzwerk betreiben, in dem IP-Adressen fest vergeben werden, müssen Sie die IP-Konfiguration der TK-Anlage für die Verwendung im Netzwerk anpassen. Zu diesem Zweck müssen Sie erst eine der oben beschriebenen Anschluss- und Netzwerksituationen herstellen. Das Ändern der Netzwerkeinstellungen per Telefon ist ohne vorherige Systemaktivierung nicht möglich.

#### <span id="page-15-0"></span>**Weboberfläche öffnen**

Voraussetzungen:

- **•** PC mit empfohlener Bildschirmauflösung von 1280 x 1024 Pixel
- **•** Empfohlene Browser: Mozilla Firefox (aktuelle Version), Google Chrome (aktuelle Version)
- 1. Geben Sie im Adressfeld des Browsers die IP-Adresse der TK-Anlage ein. Beispiel für die Eingabe der festen IP-Adresse: **https://169.254.1.240** alternativ: **https://comtrexx.local**

Da die TK-Anlage eine HTTPS-Verbindung erzwingt, meldet der Browser aufgrund des fehlenden Sicherheitszertifikats eine Sicherheitswarnung.

- 2. Übernehmen Sie ggf. das Sicherheitszertifikat für Ihre Arbeitsumgebung (Benutzer- und Browserprofil).
- 3. Vergeben Sie ein Passwort. Im Auslieferzustand lautet der Benutzername **admin**. Dieser kann nachträglich geändert werden.

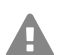

**Warnung:** Während des Login-Dialoges wird die Vergabe eines Passworts mit hohem Sicherheitsgrad erzwungen.

- 4. Klicken Sie auf **Login**, um Ihre Eingaben zu bestätigen.
- 5. Ändern Sie ggf. den Benutzernamen unter **Admin-Benutzername** (empfohlen).
- 6. Vergeben Sie eine **Admin-PIN** und wiederholen Sie diese.
- **Hinweis:** Die Admin-PIN muss numerisch sein und aus 6 Stellen bestehen. Erst wenn A Sie eine den Vorgaben entsprechende Admin-PIN vergeben und diese wiederholt haben, können Sie zum nächsten Schritt übergehen.
- 7. Klicken Sie auf  $\left\lfloor \frac{1}{x} \right\rfloor$ , um die Eingaben zu bestätigen.
- 8. Klicken Sie auf **Initialisierung**.
- 9. Klicken Sie auf **Kopieren**.
- 10. Klicken Sie auf den Link **Lizenzierungsserver**, um diesen im Browser zu öffnen.
- 11. Registrieren Sie sich.
- 12. Klicken Sie rechts oben auf **neues Gerät erstellen**.
- 13. Vergeben Sie unter **Beschreibung** einen Namen für Ihre TK-Anlage.
- 14. Fügen Sie unter **Comtrexx Init Datei** den in der Zwischenablage befindlichen Initialisierungscode ein.
- 15. Klicken Sie auf **Erstellen**.
- 16. Klicken Sie unter **Zertifikat** rechts auf das Clipboard und nehmen so das Zertifikat in die Zwischenablage auf.
- 17. Wechseln Sie zurück zum Anmeldefenster Ihrer TK-Anlage.
- 18. Fügen Sie die Antwort des Lizenzierungsservers in das freie Textfeld des Web-UI des Geräts.
- 19. Klicken Sie auf **Initialisieren**.
- 20. Klicken Sie auf **Kopieren**, um die Seriennummer in den Zwischenspeicher aufzunehmen.
- 21. Klicken Sie auf **Shop öffnen**.
- 22. Klicken Sie am Ende der Seite auf **Voucher eintauschen** unter **Shop Service**.
- 23. Klicken Sie auf **Voucher Center**.
- 24. Öffnen Sie in der Menüleiste **Gerät** > **Information**.
- 25. Fügen Sie die Seriennummer Ihres Geräts aus dem Zwischenspeicher ein.
- 26. Bestätigen Sie die Eingabe mit Enter.
- 27. Klicken Sie auf **Lizenz anzeigen**.
- 28. Wechseln Sie zurück zum Anmeldefenster Ihrer TK-Anlage.
- 29. Kopieren Sie den gesamten angezeigten Code in das freie Feld **System aktivieren**.
- 30. Klicken Sie auf **aktivieren**.
- 31. Bestätigen Sie den Hinweis mit **Weiter**.
- 32. Klicken Sie auf **Neustart**.
- 33. Klicken Sie auf **Neustarten**.
- 34. Öffnen Sie die Weboberfläche der TK-Anlage, indem Sie auf den angezeigten Link klicken.

#### **Telefonieren**

- 35. Öffnen Sie die Seite **Administration** > **Lizenzseite**. Erwerben Sie benötigte Lizenzen und schalten diese frei.
- 36. Auf den nachfolgenden Seiten können Einstellungen zu **Webserver-Konfiguration**, **DNS-Konfiguration** und **HTTP-Proxy-Konfiguration** vorgenommen werden. **Speichern** Sie Ihre Eingaben.

Die Übernahme der IP-Adresse erfolgt nach dem Neustart der Anlage. Um die Anlage unter der neuen IP-Adresse erreichen zu können, müssen ggf. Anpassungen an den Netzwerkeinstellungen des PCs vorgenommen werden.

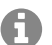

**Hinweis:** Nach der Umleitung müssen Sie sich erneut anmelden.

- 37. Öffnen Sie die Seite **Ämter** > **Amtholung und Standorte**. Richten Sie den Standort bzw. die Standorte der Anlage, der Ämter und der Endgeräte ein.
- 38. Öffnen Sie die Seite **Ämter** > **Provider und Accounts** sowie **Amtrouting**. Nehmen Sie die Einstellungen gemäß der vorhandenen Netzbetreiber vor.
- 39. Öffnen Sie die Seite **Benutzer** > **Rufnummern**. Richten Sie für die Benutzer die Rufnummern ein.
- 40. Öffnen Sie die Seite **Administration** > **Netzwerk** > **Serverdienste**. Aktivieren Sie die Funktion **Auto-Provisioning aktiv**.

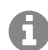

**Hinweis:** Achten Sie darauf, dass sich nur diese Anlage im Netzwerk befindet, wenn Sie Auto-Provisioning einschalten.

- 41. Schalten Sie die Telefone ein. Nach erfolgreicher Auto-Provisionierung werden die Telefone unter **Telefone** > **Zuordnung** angezeigt.
- 42. Richten Sie die Geräte ein, die nicht provisioniert werden.
- 43. Ordnen Sie den Benutzern die Endgeräte zu.
- 44. Öffnen Sie ggf. die Seiten unter den Ordnern **Interne Geräte** und **Externe Geräte**. Richten Sie die internen und externen Geräte ein.

## <span id="page-17-0"></span>**Telefonieren**

#### <span id="page-17-1"></span>**Gehende Rufe/Amtholung**

Bei der Wahl von Rufnummern muss die am Benutzer eingestellte Amtholungsart beachtet werden. Die TK-Anlage unterscheidet zwei Arten der Amtholung:

**Automatische Amtholung (Auslieferzustand):** Weder externe noch interne Rufnummern erfordern einen Präfix. Die TK-Anlage unterscheidet interne und externe Rufnummern automatisch durch Abgleich der gewählten Rufnummer mit dem internen Rufnummernplan:

- **•** Ist die gewählte Rufnummer im Rufnummernplan enthalten, stellt die TK-Anlage eine interne Verbindung her.
- **•** Ist die gewählte Rufnummer nicht im Rufnummernplan enthalten, stellt die TK-Anlage eine externe Verbindung her.
- **Hinweis:** Um bei 3- oder 4-stelligen Rufnummern des Ortsnetzes Konflikte mit dem A internen Rufnummernplan zu vermeiden, sollten diese immer mit Ortsvorwahl gewählt werden.
- **Hinweis:** Auch bei Übereinstimmung einer eingegebenen Rufnummer mit dem A internen Rufnummernplan wartet die TK-Anlage bis zu 4 Sekunden, ob weitere Ziffern für eine externe Rufnummer eingegeben werden, bevor sie die interne Rufnummer wählt. Um Wartezeit zu vermeiden, kann abschließend die # eingegeben werden. Die TK-Anlage erkennt dadurch die Eingabe als beendet und beginnt sofort mit der Wahl.

**Interner Apparat:** Der Benutzer muss vor einer externen Rufnummer die Amtskennziffer wählen.

#### <span id="page-18-0"></span>**Notrufe**

Als Notrufe gelten Rufe an die in der TK-Anlage eingerichteten Notrufnummern. Diese Rufe werden gesondert behandelt.

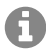

**Hinweis:** Als Default-Standort ist Deutschland hinterlegt. Die öffentlichen Notrufnummern des jeweiligen Standorts (z. B. 112) werden in die Konfiguration eingetragen. Das Hinzufügen weiterer Standorte und somit auch deren Notrufnummern ist möglich.

Bei Notrufen kann eine für andere Rufe notwendige Amtskennziffer weggelassen werden (Auslieferzustand). Dies hat den Vorteil, dass auch Personen ohne Erfahrung mit Amtskennziffern Notrufnummern problemlos wählen können.

Notrufe haben bei eingeschalteter Notrufvorrangschaltung (Auslieferzustand) Vorrang vor anderen Gesprächen. Ggf. werden Gespräche für die Durchführung des Notrufs unterbrochen.

### <span id="page-18-1"></span>**Installation**

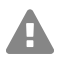

**Warnung:** Überspannungen, wie sie bei Gewitter auftreten, können zu einem lebensgefährlichen elektrischen Schlag führen und die TK-Anlage beschädigen oder zerstören.

- **•** Berühren Sie die TK-Anlage und daran angeschlossene Geräte nicht während eines **Gewitters**
- **•** Lassen Sie von einer Elektrofachkraft alle Kabel (auch die zur Türstation) innerhalb des Gebäudes verlegen.
- **•** Verwenden Sie die a/b-Ports nicht zum Anschluss von außenliegenden Nebenstellen.

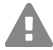

**Warnung:** Das Berühren spannungsführender Leiterbahnen oder Telefonanschlüsse kann zu einem lebensgefährlichen elektrischen Schlag führen. Die TK-Anlage enthält auch außerhalb des Netzteils gefährliche Spannungen (z. B. Klingelspannungen). Die Arbeit an aktiven, berührungsgefährlichen Teilen ist nur nach Herstellung eines spannungsfreien Zustands zulässig. Auch das Arbeiten in der Nähe von aktiven Teilen ist nur zulässig, wenn diese Teile spannungsfrei oder gegen direktes Berühren geschützt sind.

- **•** Ziehen Sie den Netzstecker der TK-Anlage, bevor eine Elektrofachkraft das Gehäuse öffnet, um Erweiterungsmodule einzubauen oder Schalt- und Anschlussarbeiten durchzuführen. Trennen Sie die Geräte auch von zusätzlichen Stromquellen (z. B. USV), sofern vorhanden.
- **•** Warten Sie mindestens 3 Minuten auf die Entladung der Kondensatoren im Gerät.

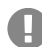

**Wichtig:** Nicht bestimmungsgemäße Verwendung kann z. B. zu Funktionseinschränkungen oder Störungen, zur Zerstörung des Geräts oder schlimmstenfalls zur Gefährdung von Personen führen.

**•** Schließen Sie nur Geräte an, die der bestimmungsgemäßen Verwendung der TK-Anlage entsprechen.

#### <span id="page-19-0"></span>**Installationshinweise**

Die TK-Anlage ist für den Betrieb in geschlossenen Räumen vorgesehen. Auch alle angeschlossenen Geräte müssen sich innerhalb des Gebäudes befinden.

Die TK-Anlage ermöglicht den direkten Anschluss einiger Geräte, sofern diese sich in geringer Entfernung von der TK-Anlage befinden. Die Entfernung richtet sich nach der Länge des Geräteanschlusskabels bis maximal 10 m.

Sind keine passenden Anschlussbuchsen vorhanden oder bei größerer Entfernung müssen Sie Installationskabel fest verlegen. Verwenden Sie Installationskabel (z. B. J-Y(St)Y 2 x 2 x 0,6) mit folgenden Merkmalen:

**•** Ungeschirmt; aber: geschirmt bei ungünstigen Bedingungen wie der Nähe eines starken Senders oder einer Starkstromleitung

Analog: Beugen Sie Störeinflüssen vor. Vermeiden Sie längere Parallelführung der Leitungen, insbesondere neben Stromversorgungsleitungen.Verdrillen Sie die Adernpaare. Zubehör und Serviceteile erhalten Sie im Fachhandel.

#### <span id="page-19-1"></span>**Ethernet-Port**

Voraussetzungen:

- **•** Für den Internet-Zugang: Breitband-Internetverbindung (z. B. DSL-Router, TV-Kabelrouter)
- **•** Vorhandenes Netzwerk (LAN) oder einzelner Switch (für VoIP-Endgeräte) mit einer Übertragungsgeschwindigkeit von 100 MBit/s
- **Hinweis:** Für den VoIP-Datenverkehr in Kombination mit der Übertragung A zusätzlicher Datenmengen (z. B. Downloads) empfehlen wir eine Übertragungsgeschwindigkeit von 100 MBit/s. Zur sicheren Unterstützung von 100 MBit/s benötigen Sie mindestens Leitungen und Anschlussdosen der Kategorie 5 (CAT5).
- **Hinweis:** Bei Verwendung eines Switches mit PoE-Funktion ist für die A angeschlossenen VoIP-Telefone keine eigene Speisung (z. B. durch ein Steckernetzteil) erforderlich, sofern der Betrieb mit PoE vom Endgerät unterstützt wird.
- **•** Für die Verwendung von DiffServ zur Priorisierung von Sprachpaketen: Diffserv-Unterstützung aller aktiven Netzwerkkomponenten ist vorhanden und eingeschaltet.
- **•** NAT-Traversal sollte entweder durch die TK-Anlage oder mit einem gut funktionierenden SIP-aware-Router durchgeführt werden.
- A

**Hinweis:** Ist der Router nicht SIP-aware-fähig, müssen im Router einige für den VoIP-Datenverkehr benötigte Ports (RTP-Port und SIP-UDP-Ports) freigeschaltet werden (Portweiterleitung). Eine Auflistung der in der TK-Anlage verwendeten Ports finden Sie in der Weboberfläche der TK-Anlage unter **Administration** > **Netzwerk** > **Ports**.

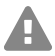

**Achtung:** Jedes Öffnen eines Ports auf dem NAT-Router stellt ein Sicherheitsrisiko dar.

**•** Ergreifen Sie unbedingt zusätzliche Schutzmaßnahmen.

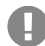

**Wichtig:** Wenn Sie die TK-Anlage in ein bestehendes Netzwerk integrieren möchten, wenden Sie sich an den zuständigen Systemadministrator. Ein Eingriff in ein bestehendes Netzwerk kann zu erheblichen Funktionsstörungen führen.

#### <span id="page-20-0"></span>**Analoge Endgeräte am internen analogen Port**

Anschlussmöglichkeiten:

- **•** Analoge Telefone
- **•** Analoge Faxgeräte
- **•** Analoge Anrufbeantworter
- **•** Modems
- **•** a/b-Audioboxen
- **•** a/b-Türstationen (z. B. TFS-Dialog 200/300/400, TFS-Universal plus, TSA a/b)

Eine Anschlussdose (RJ-11 oder innerhalb Deutschlands TAE) muss über ein fest verlegtes Kabel mit den Klemmen des internen anlogen Ports verbunden werden.

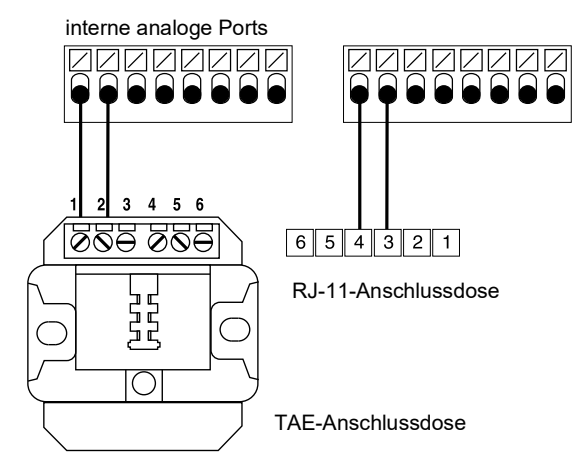

# **English**

<span id="page-21-0"></span>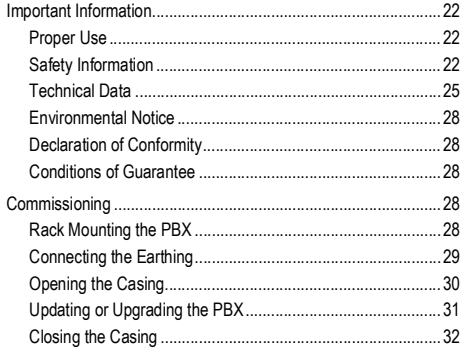

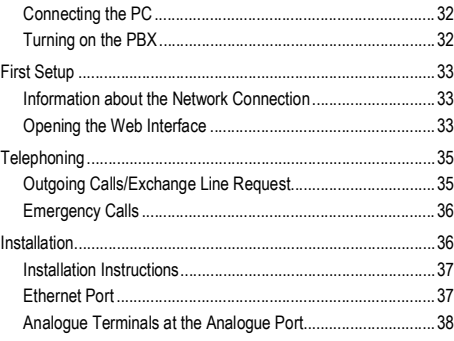

# <span id="page-21-1"></span>**Important Information**

#### <span id="page-21-2"></span>**Proper Use**

The COMtrexx Business is a telecommunication system; that will be referred to as PBX in the following. This PBX connects various internal devices with various public telecommunication networks, thereby enabling external and internal calls. For this purpose, the PBX provides a number of different ports/interfaces. The PBX is structured modularly.

The COMtrexx Business is a PBX with a 19" casing available for installation in a 19" rack. It is suitable for use in structured IT/telecommunication networks.

The PBX is intended to be operated in closed rooms. In addition, all of the devices permanently connected to the system must be located in the building.

Some of the functions require an additional hardware extension, a software expansion (activation), activation by network provider, and/or configuration via the web interface.

# **Safety Information**

<span id="page-21-3"></span>To ensure that you are able to use the device safely and without faults, comply with the notes below. Improper use may, for example, cause functional restrictions, destruction of the device or, in a worst case scenario, personal injury. You will find any necessary additional warning notices about using the device in the relevant sections.

Read the instructions for the device and keep them for future reference.

#### **Connecting Safely**

Ensure you comply with the relevant regulations when handling mains voltage and devices attached to the mains.

Connect the device as described in these Instructions.Take note of the technical data on the type plate and in these Instructions.

Plug the connecting cables of the PBX only into designated and expertly installed sockets.

Only use original accessories and original replacement parts.

Work on active, contact-hazardous parts is only permitted after creating a voltage-free state. Working close to active parts is only permitted if these parts are voltage-free or are protected against direct contact.

Pull out the PBX's power plug before instructing a qualified electrician to open the casing, to install the expansion modules, or to switch or connect equipment. Also disconnect the device from additional power sources (e. g. a UPS, if installed).

Wait for the discharge of any capacitor in the device after disconnecting it from the main power supply. The electrolytic capacitors in the switch-mode power supply and the ringer voltage circuitry can remain charged for a long time.

Do not touch the PBX or any devices connected to it during an electrical storm.

Divert electrostatic charges from yourself before touching the circuit boards with your hands or any tools. To do this, touch a metal object, preferably earthed, such as the PBX's earthing terminal, the 19" casing, or a computer casing.

Hire a qualified electrician to lay the cables within the building – including the cable to the door terminal.

#### **Safe Usage**

Only operate the device when the casing is closed.

For some installation and maintenance work it is necessary to open the PBX while it is in operation (qualified electrician only). Make sure that the PBX is never left unattended while running with an open casing.

Only operate the device when it is securely fastened in a 19" rack.

Never cover the vent slots of the casing.

Protect the devices by installing overvoltage protection.

If possible, provide a separate electric circuit for the connection that supplies the PBX.

#### **Location Characteristics**

Only operate the PBX in closed, dry rooms.

Mount the PBX close to an earth wire (potential compensation bar of the house installation or protective earth conductor). Connect the PBX's earth connection to the earth wire with a connecting cable whose conductor diameter is at least 2.5 mm $^2$ .

Do not expose the device to direct sunlight.

Avoid mechanical loads (e. g. vibrations).

Avoid the proximity of devices that generate electro-magnetic fields (e.g. radio sets, professional radio equipment, amateur radio equipment, mobile phones, DECT systems, etc).

Note the threshold values indicated in the technical data for voltage, electricity, performance, ambient temperature, and moisture.

Protect the PBX from dirt, excessive dust, condensation caustic liquids and steam.

Prevent unauthorised access to the PBX and its programming. This installation is not intended for use in areas children could possibly be near.

#### **Limitations on Use**

Do not put a damaged PBX into operation.

Do not touch the PBX or any devices connected to it during an electrical storm.

The device is not designed, manufactured, or intended for use or resale, in environments that require fail-safe performance, such as in the operation of life-support systems and/or nuclear facilities. The device may only be used for these purposes with prior written permission from the manufacturer in each individual case.

Do not make any structural changes to the device.

#### **Necessary Knowledge for Configuration**

Only a qualified electrician may open the casing, perform installation work within an open casing or service work using the buttons inside the casing. If necessary, commission a specialist to perform this work.

Incomplete or incorrect configuration can be hazardous to people, if for example emergency calls cannot be performed.

The configuration of the product is made via an integrated web server whose pages are called via web browser. The user interface of the web server (web interface) is available in English, French and German.

#### **Repair**

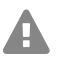

**Caution:** Unauthorised changes to the device can damage the PBX or breach security and EMC regulations.

**•** Always have a professional carry out repairs. Please contact your qualified electrician or the manufacturer directly.

#### **Cleaning**

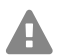

**Warning:** Liquid that penetrates the casing can cause life-threatening electric shocks and can damage or destroy the PBX.

- **•** Only clean the device with a slightly damp cloth or an anti-static cloth.
- When cleaning the casing, make sure that no liquid enters the casing.

#### **Data Protection**

Take suitable measures for protecting your data and the PBX against misuse.

Never tell anyone the user names, passwords or PINs. This applies to postings in forums and communities, router service logs and Wireshark traces.

Consistently use all available options for assigning passwords and PINs. Do not use passwords and PINs that are easy to guess, such as birthdays or anniversaries.

Use the available permissions (programming authorisation, exchange line authorisations, restricted numbers, etc.).

Check your PBX's call data management and your NAT router's logs regularly for inconsistencies.

You will find more information about protecting the system from misuse on the Internet pages on the pages of the German Federal Office for Information Security (see **www.bsi.bund.de**, with search term **TK-Anlagen**).

#### <span id="page-24-0"></span>**Technical Data**

#### **Power Supply**

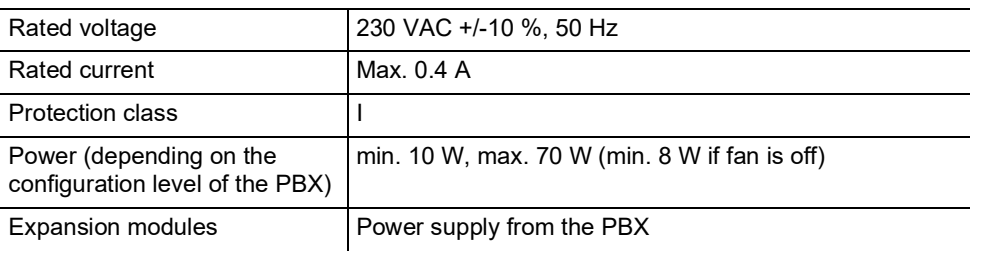

#### **Environmental Requirements**

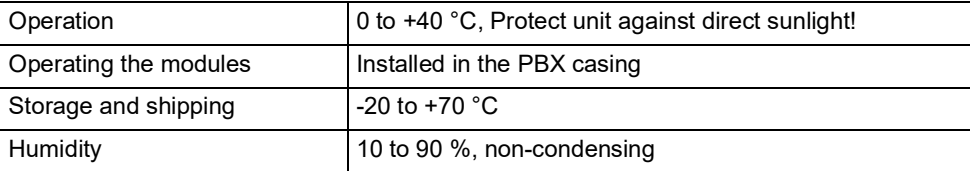

#### **Connection Options on the CPU Module (Basic Assembly Slot A)**

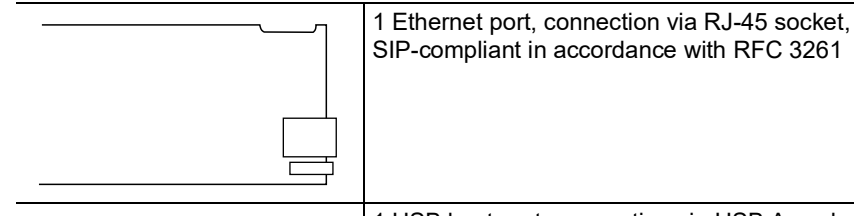

1 USB host port, connection via USB A socket

#### **Connection Options on the COMpact NET Module**

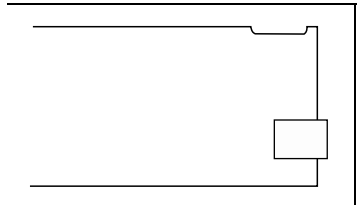

1 Ethernet port, connection via RJ-45 socket, SIP-compliant in accordance with RFC 3261

#### **Extension Options on the Basic Unit**

A B C 1 2 3 4

5 variable slots (Slot **B**, **C**, **1**, **2**, **3**) for COMpact 4FXS module 1 slot (Slot **4**) reserved for the COMpact NET module

#### **Connection Options on the COMpact 4FXS Module**

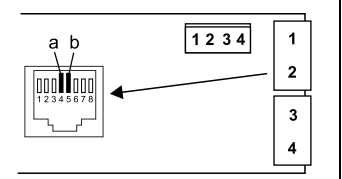

4 internal analogue ports (**1**, **2**, **3**, **4**), connection via RJ-45 socket or spring clamp connection (2-core)

#### **Additional Extensions**

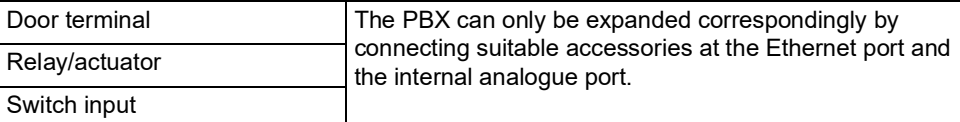

Announcement output

п

**Note:** Modules for retrofitting with an  $S_{2M}$  port, an  $S_0$  port and external analogue port are not available for this PBX.

#### **Demarcations, Maximum Number**

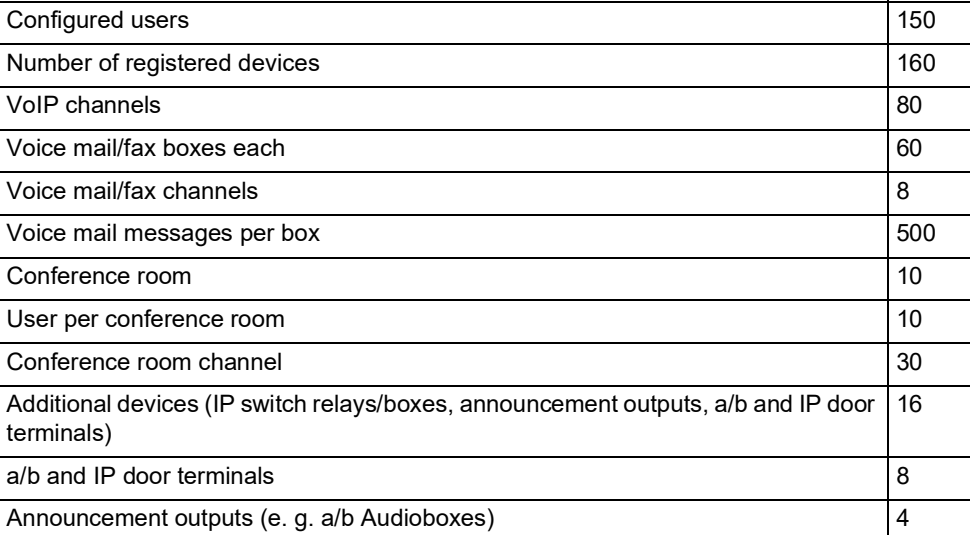

#### **Demarcations, Maximum Number**

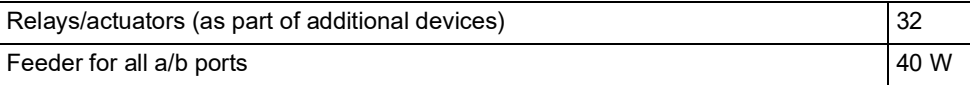

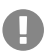

**Important:** Using COMpact 4FXS modules reduces the maximum number of VoIP channels.

#### **Internal Analogue Port for Analogue Terminals**

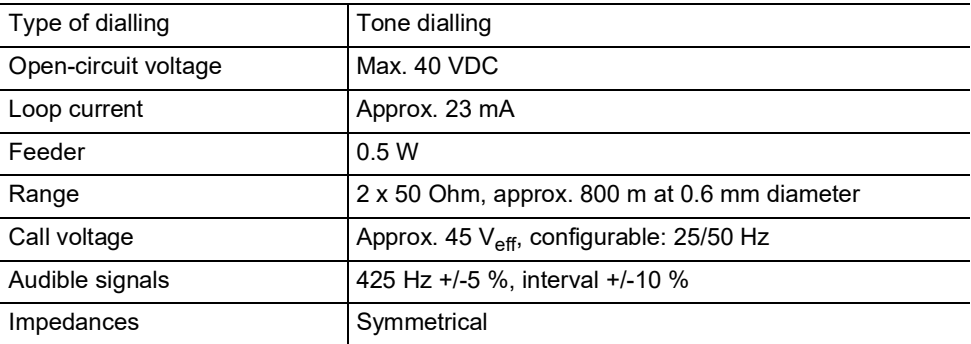

#### **Ethernet Port for Internet and VoIP Terminals as well as PC and Printer**

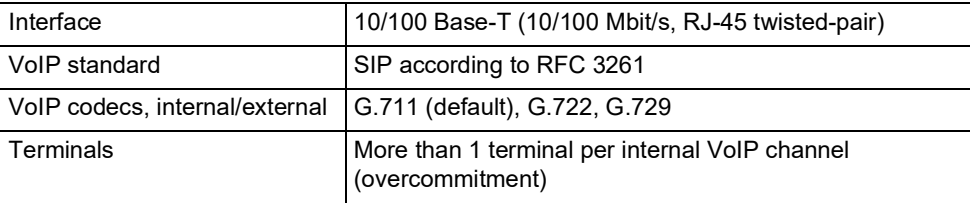

#### **USB Host for Storage Medium**

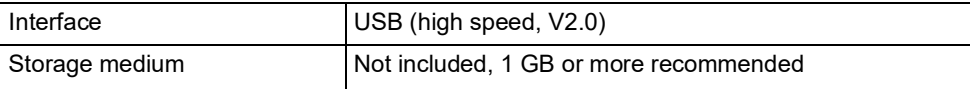

#### **Further Information**

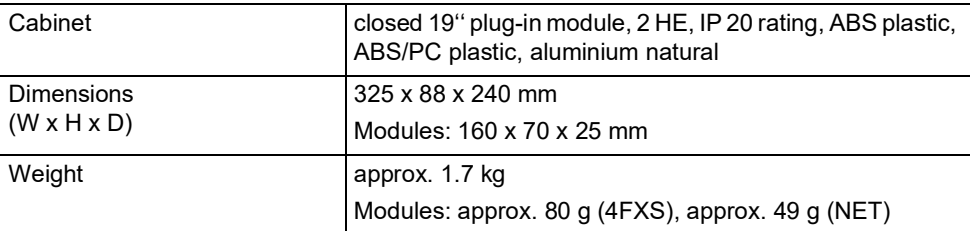

#### **Further Information**

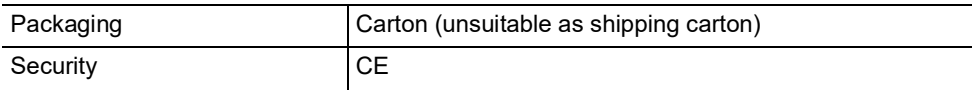

#### <span id="page-27-0"></span>**Environmental Notice**

If you want to dispose of the device, please ensure its professional disposal. Do not put it in the normal household waste.

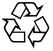

Dispose of the packaging material properly and in interest of the environmental  $\overline{a}$   $\overline{b}$  protection.

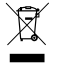

Consult your responsible authority for information about the professional and environment-friendly disposal of your device. If you want that we handle the disposal for you, you can send the device at your costs to Auerswald GmbH & Co. KG.

#### <span id="page-27-1"></span>**Declaration of Conformity**

Auerswald GmbH & Co. KG declares: This product complies with the basic health, safety and environmental requirements in all relevant European directives. You will find the Declaration of Conformity at: [www.auerswald.de/en/support/produkte](http://www.auerswald.de/en/support/produkte) 

Select the product there. You can then download the Declaration of Conformity under "Documentations".

#### <span id="page-27-2"></span>**Conditions of Guarantee**

1. Auerswald GmbH & Co. KG, Vor den Grashöfen 1, 38162 Cremlingen, Germany, grants 24 months Manufacturer's Warranty from the date of purchase, as the manufacturer of this product.

2. For you, as a consumer, this means: We guarantee that our devices are error-free when supplied. If a manufacturing error is identified within 24 months of the delivery date we will repair or replace the device free of charge without you, as the consumer, having to provide the usual legally required proof that this fault was present when you received the device. We either use new parts or parts in mint condition for the repair or replacement delivery. Any parts removed from the device become our property and can be destroyed by us.

3. In addition to this warranty, you have the unlimited legal right to claim against the supplier on the basis of the terms of the warranty for defects on the basis of the purchase contract. However, in contrast to our Manufacturer's Warranty, the legal warranty for defects only applies to the device's state when sold (handover).

4. You can only claim against this warranty if you return the faulty device to Auerswald GmbH & Co. KG or our local general importer or distributor, outside Germany, at your own cost, with a valid proof of purchase (invoice or till receipt). When you return it to us, please provide a detailed description of the fault that has occurred, and also tell us your telephone number, in case we need to contact you. To prevent shipping damage, provide suitable transport packaging (e.g. original packaging with a secondary shipping box).

5. The Manufacturer's Warranty excludes damage caused by mishandling, operating errors, misuse, external influences, lightning strikes/ power surges, modifications to the product and extensions. Also excluded are wearing parts (e.g. batteries, fuses, rechargeable batteries and memory cards) and damage caused by wearing parts (e.g. if batteries go flat). Shipping damage, consequential damage, and costs arising from down times and travel times are also excluded.

6. The warranty is cancelled if repairs are carried out by unauthorised agents.

# <span id="page-27-3"></span>**Commissioning**

#### <span id="page-27-4"></span>**Rack Mounting the PBX**

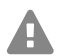

**Warning:** Touching voltage-carrying conductors or telephone connections can cause life-threatening electric shocks.

**•** Mount the PBX close of an earth wire (potential compensation bar of the house installation or protective earth conductor). Connect the PBX's earth connection to the earth wire with a connecting cable whose conductor diameter is at least 2.5  $\mathsf{mm}^2$ .

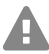

**Warning:** Liquid entering the casing can cause life-threatening electric shocks or damage or destroy the PBX.

**•** Only operate the PBX in closed, dry rooms.

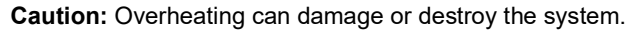

- **•** Note the ambient temperature values indicated in the technical data.
	- **•** Make sure that heat produced by the device can be adequately vented into the environment. Do not install the system in a cabinet without adequate air circulation.
	- **•** Never cover the air vents of the casing.

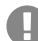

**Important:** Mechanical loads and electro-magnetic fields can impair PBX operation.

- **•** Avoid mechanical loads (e. g. vibrations).
- **•** Avoid the proximity of devices that generate electro-magnetic fields (e. g., radio sets, professional radio equipment, amateur radio equipment, mobile phones, DECT systems, WLAN routers, etc.).
- **•** Protect the PBX from dirt, excessive dust, condensation, caustic liquids, and steam.

Requirements:

- **•** 4 screws
- **•** Connections close to the installation site:
	- Freely accessible Schuko socket
	- Wall socket or network provided by the network provider; if the wall socket/NT is relatively far away from the PBX, permanent cabling must first be laid between the devices
	- Grounding conductor (potential compensation bar of the house installation or protective earth conductor)
- 1. Push the casing into the rack.
- 2. Fasten the casing to the right and to the left with the brackets and the four screws.

#### <span id="page-28-0"></span>**Connecting the Earthing**

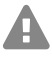

**Warning:** Touching voltage-carrying conductors or telephone connections can cause **Life-threatening electric shocks.** 

**•** Only a fixed installation is allowed for the connection of the earthing terminal of the PBX to the potential compensation bar of the house installation or the protective earth conductor. Plug connections are not allowed.

#### **Commissioning**

Requirements:

- **•** Screw driver
- **•** Connecting cable with at least 2.5 mm2 conductor cross-section
- **•** Grommet (ring-shaped cable shoe: insulated or non-insulated) with an inner ring diameter of 4 mm min. and 6 mm max.
- **•** Proper earth connection close to the installation site (equipotential bonding rail of the house installation or protective earth conductor)
- 1. Connect the connecting cable to the potential compensation bar of the house installation or the protective earth conductor.
- 2. Guide the connecting cable to the rear side of the casing.
- 3. Join the grommet to the connecting cable and attach it to the earthing terminal.

#### <span id="page-29-0"></span>**Opening the Casing**

**Warning:** Improper handling of the device can cause life-threatening electric shocks and can damage or destroy the PBX.

**•** Only a qualified electrician may open the casing and perform installation work within an open casing.

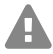

**Warning:** Touching voltage-carrying conductors or telephone connections can cause **life-threatening electric shocks. The PBX contains hazardous voltages, even outside** of the power supply unit (for instance ringer voltages). Work on active, contacthazardous parts is only permitted after creating a voltage-free state. Working close to active parts is only permitted if these parts are voltage-free or are protected against direct contact.

- **•** Disconnect the power plug of the PBX and its accessories before instructing a qualified electrician to open the casing. Also disconnect the device from additional power sources (e.g. UPS, if installed).
- **•** Wait at least 3 minutes for the discharge of any capacitor in the device after disconnecting it from the main power supply.

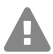

**Warning:** Power surges, which may occur during electrical storms, can cause lifethreatening electric shocks, or damage or destroy the PBX.

**•** Do not touch the PBX or any devices connected to it during an electrical storm.

Requirements:

- **•** Screw driver
- 1. Loosen the four screws which hold the front panel.
- 2. Lift the front panel off the casing.

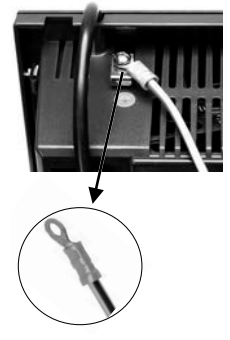

#### <span id="page-30-0"></span>**Updating or Upgrading the PBX**

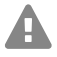

**Warning:** Touching voltage-carrying conductors or telephone connections can cause life-threatening electric shocks. The PBX contains hazardous voltages, even outside of the power supply unit (for instance ringer voltages). Work on active, contacthazardous parts is only permitted after creating a voltage-free state. Working close to active parts is only permitted if these parts are voltage-free or are protected against direct contact.

- **•** Pull out the PBX's power plug. Also disconnect the device from additional power sources (e. g. UPS, if installed).
- **•** Wait at least 3 minutes for the discharge of any capacitor in the device after disconnecting it from the main power supply.

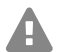

**Caution:** Electrostatic charges can destroy sensitive components.

**•** Discharge electrostatic charges from yourself before touching the circuit boards with your hands or any tools. To do this, touch a preferably earthed metal object, such as the PBX's earthing terminal or a computer case.

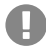

**Important:** The slot on the far left (A) is exclusively reserved for the CPU module included in the scope of supply. The slot on the far right (4) is reserved for the COMpact NET module.

#### **Inserting a Module**

- 1. Slide the module into the board guides (A) with the component side pointing to the left.
- 2. Press the module backward until the board lock (B) clicks into place.

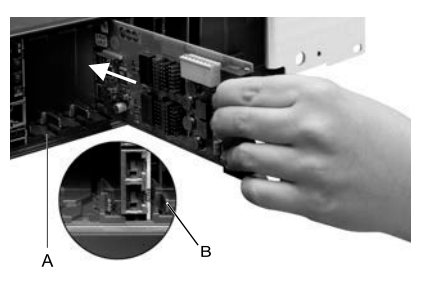

#### **Removing a Module**

- 1. Unlatch the board lock, for example with your right thumb.
- 2. Remove the module with your other hand.

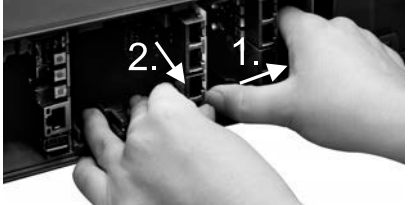

#### <span id="page-31-0"></span>**Closing the Casing**

Requirements:

- **•** Screw driver
- 1. Remove the dummy panels at those points where modules have been inserted by pressing them outward from the inside, for example with your thumb.

A

**Note:** Dummy panels that have been removed can be reinserted any time. Keep the removed dummy panels. Please contact your dealer or the manufacturer directly in case of loss.

- 2. Place the front panel onto the casing.
- 3. Secure the front panel with its four screws.

#### <span id="page-31-1"></span>**Connecting the PC**

Requirements:

- **•** Available network socket on the PC or in the network of the PC
- 1. Insert one end of the accompanying network cable into the network socket on the PC or in the network of the PC.
- 2. Insert the other end of the network cable into the RJ-45 socket of the CPU module.

#### <span id="page-31-2"></span>**Turning on the PBX**

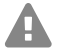

H

**Warning:** Touching voltage-carrying conductors or telephone connections can cause **Life-threatening electric shocks.** 

- **•** Close the casing before you put the PBX into operation.
- **Note:** If you have a USB memory stick with a configuration for automatic loading (auconfig.cfg), insert it into the USB socket (USB host) of the CPU module before you switch on the PBX. The configuration data stored on the USB memory stick will automatically be saved to the PBX after switching on. The PBX restarts afterwards.

Requirements:

**•** PBX connected to earthing and casing closed

Connect the PBX to a freely accessible Schuko socket.

The **Power** and **Status** LEDs light up several seconds/minutes in red and orange.

When the LEDs light up in green, the PBX is ready for operation.

**Note:** If the **Power** LED remains continuously lit in red, an error has occurred. Please contact your dealer or the manufacturer directly.

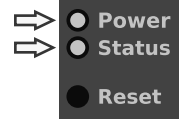

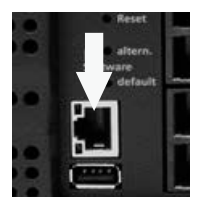

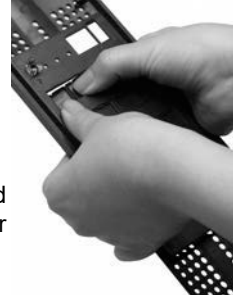

# <span id="page-32-0"></span>**First Setup**

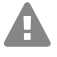

**Warning:** Incomplete or incorrect configuration can be hazardous to people, if for example emergency calls cannot be performed.

**•** The configuration of the product is made via an integrated web server whose pages are called via web browser. The user interface of the web server (web interface) is available in English, French and German. If you are not familiar with these languages and the technical terms, please consult a specialist who is linguistically and professionally qualified.

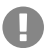

**Important:** For a regular verification with the COMtrexx Initialization Center (CIC) and the Voucher Center, the system requires Internet access. Without this verification, the PBX reverts to its initial state.

#### <span id="page-32-1"></span>**Information about the Network Connection**

Configuring the PBX using a PC is done using the web interface integrated in the PBX. This can be accessed via the IP address of the PBX. The IP address to be used depends on your connection and network environment.

- **•** If the PBX is not connected to a router but is connected directly to a single PC which receives its IP address automatically (default setting on Windows and Mac OS X), you can access the PBX via the permanent IP address 169.254.1.240 from the APIPA address range.
- **•** If the PBX is connected to a router that works as a DHCP server and allocates IP addresses to the devices connected (default setting on most routers), you can access the PBX via two IP addresses:
	- 1. Via the permanent IP address 169.254.1.240 from the APIPA address range.
	- 2. Via the IP address allocated by the DHCP server.

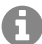

**Note:** By entering **https://comtrexx.local** in the address line of the browser, the PBX is found in the network. You can use this function if there is only one PBX in your network.

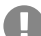

**Important:** If you wish to operate the PBX in a network where IP addresses are allocated permanently, you must first adapt the IP configuration of the PBX for operation in the network. For this purpose, you must first create one of the connection and network environments described above. It is not possible to change the network configuration by telephone without prior activation of the system.

#### <span id="page-32-2"></span>**Opening the Web Interface**

Requirements:

- **•** PC with a recommended screen resolution of 1280 x 1024 pixel
- **•** Recommended Browser: Mozilla Firefox (current version), Google Chrome (current version)

#### **First Setup**

1. Enter the IP address of the PBX in the address field of the browser. Example for entering the permanent IP address: **https://169.254.1.240** alternatively **https://comtrexx.local**

Since the PBX forces an HTTPS connection, your browser will provide a safety warning (because of the missing safety certificate).

- 2. If necessary, transmit the safety certificate to your working environment (user and browser profile).
- 3. Enter a password. The user name is **admin** in the factory settings and can be changed afterwards.

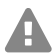

A

**Warning:** During login, the device forces the user to enter a password with high security level.

- 4. Click on **Login** to confirm your entries.
- 5. If required, change the user name under **Admin user name** (recommended).
- 6. Enter an **Admin PIN** and repeat it.

**Note:** The Admin PIN must be numeric and consist of 6 digits. A valid PIN is required for going on to the next step.

- 7. Click  $\vee$  to confirm the entries.
- 8. Click on **Initialization**.
- 9. Click on **Copy**.
- 10. Click on the link **License server**, in order to open it in the browser.
- 11. Register.
- 12. Click on **create new device** in the upper right.
- 13. Enter a name for your PBX under **Description**.
- 14. Paste the copied initialization code under **Comtrexx Init Data**.
- 15. Click on **Create**.
- 16. Click on the clipboard on the right side under **Certificate** for copying the certificate
- 17. Go back to the login window of your PBX.
- 18. Paste the answer of the licence server in the empty entry field.
- 19. Click on **Initialize**.
- 20. Click on **Copy** to copy the serial number.
- 21. Click on **Open shop**.
- 22. At the end of the page click on **Exchange vouchers** under **Shop service**.
- 23. Click on **Voucher Center**.
- 24. Open **Device** > **Info** in the menu bar.
- 25. Paste the serial number of your device
- 26. Confirm your entry by pressing enter.
- 27. Click on **Display License**.
- 28. Go back to the login window of your PBX.
- 29. Copy the complete code into the empty field **Activating system**.
- 30. Click on **activate**.
- 31. Confirm the note by clicking on **Next**.
- 32. Click on **Restart**.
- 33. Click again on **Restart**.
- 34. Open the web interface of your PBX by clicking on the link.
- 35. Open the page **Administration** > **License page**. Purchase the needed licenses and activate them
- 36. On the following pages you can make the settings for **Server configuration**, **DNS configuration** and **HTTP proxy configuration**. **Save** your entries. The IP address is transferred over when the PBX is restarted. You may need to change the PC's network settings so that the PBX can be accessed via the new IP address.

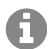

A

**Note:** After rerouting, you need to log in again.

- 37. Open the page **Exchange Lines** > **Exchange line request and locations**. Configure the location or locations of the PBX, the exchange lines and the end devices.
- 38. Open the page **Exchange lines** > **Providers and Accounts** and **Exchange line routing**. Enter the settings according to the existing provider.
- 39. Open the page **User** > **Phone numbers**. Configure the phone numbers for the users.
- 40. Open the page **Administration** > **Network** > **Server services**. Activate the function **Auto provisioning active**.

**Note:** Make sure that there is only this PBX in the network when activating auto provisioning.

- 41. Switch on the telephones. After successful auto provisioning, the telephones are displayed under **Telephones** > **Assignment**.
- 42. Configure the devices that are not provisioned.
- 43. Assign the end devices to the users.
- 44. If required, open the pages of the folders **Internal Devices** and **External Devices**. Configure the internal and external devices.

# <span id="page-34-0"></span>**Telephoning**

#### <span id="page-34-1"></span>**Outgoing Calls/Exchange Line Request**

When dialling phone numbers, the exchange line request type configured for the user must be noted. The PBX distinguishes two types of exchange line requests:

**Automatic exchange line request (factory setting):** Neither for the internal nor for the external number a prefix is required. The PBX automatically distinguishes between internal and external numbers with the adjustment of the dialled phone number and the internal dial plan:

**•** If the phone number is contained in the telephone numbering list, the PBX establishes an internal connection.

#### **Installation**

**•** If the phone number is not contained in the telephone numbering list the PBX establishes an external connection.

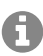

**Note:** To avoid conflicts between 3 or 4 digit phone numbers of the local area network and the internal dial plan, phone numbers of the local area network should always be dialled with local area code.

**Note:** Also when the entered phone number correspond with the internal telephone A dial plan, the PBX waits up to 4 seconds for whether additional digits for an external number are being entered, before it dials the internal phone number. To avoid waiting time, you can subsequently enter #. The PBX therefore recognises the input as finished and instantly starts dialling.

**Internal telephone:** The user has to dial an external number with preceding exchange line access number.

#### <span id="page-35-0"></span>**Emergency Calls**

The emergency numbers set up on the PBX are used for emergency calls. These calls are handled in a special way.

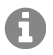

**Note:** The default setting for location is Germany. By this setting the public emergency numbers of the selected country are automatically entered in the configuration. Additional locations and their emergency numbers are possible.

Emergency calls can be made without dialling an exchange line access number that is necessary for other calls (factory setting). This has the benefit that even people who do not know how to use exchange line access numbers can make emergency calls.

If the emergency call priority switch is enabled (factory setting), emergency calls have priority over other calls. If necessary, a call can be interrupted to enable an emergency call to be made.

### <span id="page-35-1"></span>**Installation**

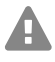

**Warning:** Power surges, which can occur during electrical storms, can cause lifethreatening electric shocks and can damage or destroy the PBX.

- **•** Do not touch the PBX or any devices connected to it during an electrical storm.
- **•** Hire a qualified electrician to lay the cables within the building including the cable to the door terminal.
- **•** Do not use the a/b ports to connect remote extensions.

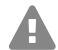

**Warning:** Touching voltage-carrying conductors or telephone connections can cause Iffe-threatening electric shocks. The PBX contains hazardous voltages, even outside the power supply unit (for instance ringer voltages). Work on active, contacthazardous parts is only permitted after creating a voltage-free state. Working close to active parts is only permitted if these parts are voltage-free or are protected against direct contact.
- **•** Pull out the PBX's power plug before instructing a qualified electrician to open the casing, to install the expansion modules, or to switch or connect equipment. Also disconnect the device from additional power sources (e. g. UPS, if installed).
- **•** Wait at least 3 minutes for the discharge of any capacitor in the device after disconnecting it from the main power supply.

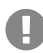

**Important:** Improper use can cause, for example, functional restrictions or interference, the destruction of the device or, in a worst-case scenario, personal injury.

**•** Only connect equipment that is compatible with the proper use of the PBX.

#### **Installation Instructions**

The PBX is intended to be operated in closed rooms. In addition, all of the devices connected to the system must be located inside the building.

The PBX enables you to connect some devices directly, inasmuch as they are close enough to the PBX. The distance depends on the length of the equipment connection cables up to a maximum of 10 m.

If no suitable connection sockets are available or are too far away, you must lay the installation cable permanently. Use installation cable (e. g. J-Y(St)Y 2x2x0.6) with the following characteristics:

**•** Unscreened; however: screened for unfavourable conditions, for example, near a strong transmitter or an electrical power line

Analogue: Prevent interferences. Avoid laying long lengths of parallel lines, especially next to the mains. Twist the pairs.

Accessories and service parts can be bought at specialised stores.

# **Ethernet Port**

Requirements:

- **•** For Internet access: Broadband Internet connection (e. g. DSL router, TV cable router)
- **•** Existing network (LAN) or single switch (for VoIP terminals) with a data transmission rate of 100 Mbit/s

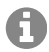

**Note:** For VoIP data communication in combination with the transmission of additional data (e. g. downloads), we recommend a data transmission rate of 100 Mbps. For a reliable support of 100 Mbps, you need cables and wall sockets of at least Category 5 (CAT 5).

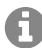

**Note:** When using a switch with PoE function, a separate power supply (e. g. via a power plug) is not required for connected VoIP telephones, always provided they support PoE.

- **•** For the use of DiffServ for prioritising language packages: DiffServ support of all active network components is available and enabled.
- **•** NAT traversal should be carried out either by the PBX or by a well-functioning SIPaware router.

#### **Installation**

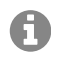

**Note:** If the router is not SIP aware, several of the ports on the router necessary for VoIP data communication must be enabled (RTP port and SIP UDP ports) (port forwarding). A list of the ports used in the PBX can be found in the web interface of the PBX under **Administration** > **Network** > **Ports**.

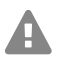

**Caution:** Opening a port on the NAT router is a security risk.

**•** Take additional protection measures.

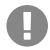

**Important:** If you want to integrate the PBX into an existing network, contact the responsible system administrator. Making changes to an existing network can cause considerable malfunctions.

#### **Analogue Terminals at the Analogue Port**

Connection possibilities:

- **•** Analogue telephones
- **•** Analogue fax devices
- **•** Analogue answering machine
- **•** Modems
- **•** a/b audioboxes
- **•** a/b door terminals (e.g. TFS-Dialog 200/300/400, TFS-Universal plus, TSA a/b)

A wall socket (RJ-11 or, within Germany, TAE) must be connected via a fixed laid cable with the terminal clamps of the internal analogue port.

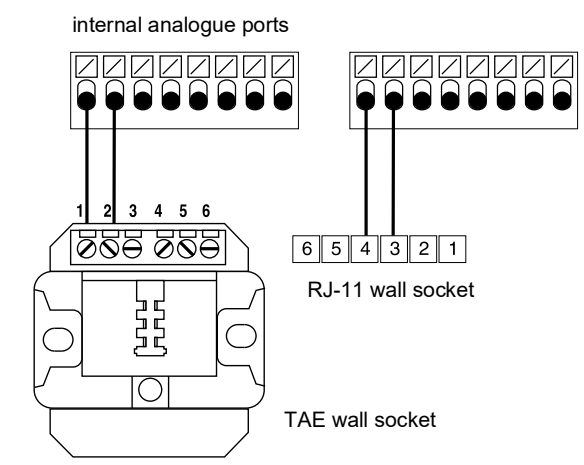

# **Español**

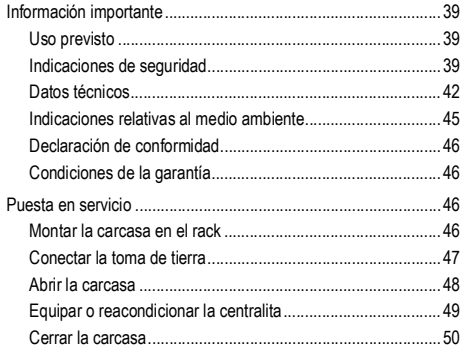

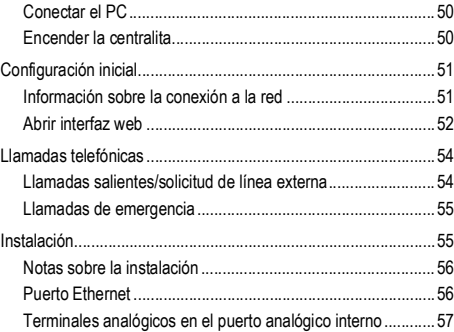

# <span id="page-38-0"></span>**Información importante**

# <span id="page-38-1"></span>**Uso previsto**

El COMtrexx Business es un centro de telecomunicaciones denominado en lo sucesivo «centralita». Esta centralita se encarga de conectar y poner en comunicación diversos dispositivos terminales internos con diferentes redes de telecomunicaciones públicas, con lo que posibilita las llamadas externas e internas. Para ese fin la centralita pone a su disposición diversos puertos o interfaces de conexión. La centralita cuenta con un diseño modular.

La centralita COMtrexx Business cuenta con una carcasa de 19 pulgadas para integrarla en un rack de 19 pulgadas. De este modo, es posible utilizarla en redes estructuradas de informática/telecomunicaciones.

Esta centralita está concebida para funcionar en espacios cerrados. Todos los dispositivos conectados deben estar situados dentro del mismo edificio.

Para usar algunas funciones es preciso instalar una ampliación del hardware, instalar una ampliación del software (activándola), activar determinadas opciones en el operador de red o ejecutar una configuración a través de la interfaz web.

# **Indicaciones de seguridad**

<span id="page-38-2"></span>Observe las siguientes indicaciones para que el dispositivo funcione con seguridad y sin fallos. Utilizar este dispositivo de manera inadecuada o con fines distintos de los previstos podría conllevar limitaciones en su funcionamiento, dejar el dispositivo inservible o, en el peor de los casos, comportar riesgos para la seguridad de las personas. Dado el caso, en los respectivos capítulos encontrará indicaciones de advertencia sobre cómo actuar.

Debe leer las instrucciones correspondientes al dispositivo y conservarlas.

# **Conexión segura**

Siga la normativa aplicable cuanto trabaje con la alimentación eléctrica y con dispositivos que funcionan con ésta.

Conecte el dispositivo tal y como se describe en este manual. Observe los datos técnicos que figuran en la placa de características y en este manual.

Los cables de conexión del dispositivo deben conectarse únicamente a las cajas de conexión instaladas específicamente para ellos.

Utilice exclusivamente repuestos y accesorios originales.

Para trabajar con los componentes activos que podrían provocar lesiones en caso de tocarlos, es preciso primero desconectarlos y aislarlos de la corriente eléctrica. Asimismo, solamente está permitido trabajar en las proximidades de los componentes activos si dichos componentes están desconectados o protegidos frente un posible contacto directo.

Antes de que un electricista abra la carcasa para incorporar módulos de ampliación o para realizar algún trabajo en los interruptores y las conexiones, es imprescindible desconectar el enchufe de red de la centralita. También se deben desconectar los dispositivos de otras fuentes de energía (por ejemplo, un SAI) si las hay.

Si hay condensadores instalados, se debe esperar a que se descarguen. El condensador de carga de la fuente de alimentación conmutada o de la tensión de llamada pueden seguir cargados durante un largo período de tiempo después de desconectar el enchufe de red o de una caída de tensión.

No toque en ningún caso la centralita ni los dispositivos conectados a ella durante las tormentas eléctricas.

Elimine las cargas electrostáticas que pueda haber acumulado en su organismo antes de tocar las placas de circuitos o una herramienta con las manos. Para ello, lo más recomendable es que toque un objeto metálico que tenga una toma de tierra. Por ejemplo, el borne de puesta a tierra de la centralita o la carcasa de un PC.

Debe encargar a un electricista la instalación de todos los cables en el interior del edificio, también los que conectan con el portero automático.

# **Operación segura**

No utilice el dispositivo con la carcasa abierta.

Para algunas tareas de instalación y mantenimiento es necesario abrir la centralita mientras se encuentra en funcionamiento (debe hacerlo obligatoriamente un electricista). Durante el transcurso de trabajos que obliguen a tener abierta la centralita, asegúrese de que permanezca vigilada en todo momento.

Utilice el dispositivo solo en un rack de 19 pulgadas.

No cubra en ningún caso las aberturas de ventilación de la carcasa.

Debe proteger el dispositivo instalando un sistema de protección contra sobretensiones.

Puede considerar, si es preciso, instalar un circuito eléctrico independiente para la conexión de la centralita.

# **Condiciones de la ubicación**

La centralita debe utilizarse obligatoriamente en espacios cerrados y secos.

La centralita se debe instalar justo al lado de una toma de tierra (una barra equipotencial de la instalación del edificio o un conductor protector). Debe conectar la puesta a tierra de la centralita con la toma de tierra utilizando una línea de conexión de 2,5 mm² como mínimo.

Evite exponer la centralita a la luz directa del sol.

Evite las tensiones mecánicas (p. ej. vibraciones).

Evite la proximidad de dispositivos que irradien campos electromagnéticos o que reaccionen con sensibilidad a la presencia de los mismos (por ejemplo, dispositivos receptores de radio, equipos de radio profesionales, equipos de radioaficionados, teléfonos móviles, sistemas de redes DECT, etc.).

Protéjala de la suciedad, la acumulación excesiva de polvo y la condensación.

Tenga en cuenta los valores de temperatura ambiente y humedad del aire que se indican en los datos técnicos.

Evite que personas no autorizadas accedan a la centralita y a su programación. Este equipamiento no es adecuado para el uso en lugares en los que pueda haber niños.

# **Limitación de uso**

Jamás debe encender un dispositivo averiado o dañado para hacerlo funcionar.

No toque en ningún caso la centralita ni los dispositivos conectados a ella durante las tormentas eléctricas.

Este dispositivo no se ha concebido para trabajar con sistemas de soporte vital o aplicaciones relacionadas con instalaciones nucleares, por lo que no se debe utilizar para tales fines. Si se pretende utilizar este dispositivo para finalidades de esa naturaleza, es obligatorio contar con una autorización o aprobación previa por escrito del fabricante que se adapte a las características concretas del caso.

Está prohibido modificar la estructura del dispositivo.

# **Conocimientos necesarios para la configuración**

Solamente está permitido que electricistas cualificados abran la carcasa y realicen tareas de instalación con ésta abierta o tareas de mantenimiento con los botones situados en su interior. Si es necesario, encargue estas tareas a un servicio especializado.

La configuración incompleta o errónea del sistema puede poner en riesgo a las personas, como en el caso de que no se puedan realizar llamadas de emergencia.

La configuración del producto se efectúa a través de un servidor web integrado, cuyas páginas se abren mediante un navegador web. La interfaz de usuario del servidor web (interfaz web) está disponible en inglés, francés y alemán.

# **Reparaciones**

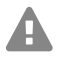

**Atención:** Si se llevan a cabo modificaciones o alteraciones del dispositivo, la centralita podría sufrir daños o se podrían infringir las normas de seguridad y de compatibilidad electromagnética.

**•** Las tareas de reparación deben correr exclusivamente a cargo de técnicos especializados. Acuda a su electricista o directamente al fabricante.

# **Limpieza**

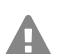

**Advertencia:** La penetración de líquidos en el interior de la carcasa puede provocar una descarga eléctrica potencialmente mortal y dañar o destruir la centralita.

- **•** Para limpiar el dispositivo utilice únicamente un paño humedecido o un paño especial antiestático.
- **•** A la hora de limpiar la carcasa, ponga especial cuidado para evitar la penetración de líquidos en el interior de la carcasa.

# **Protección de datos**

Debe adoptar medidas apropiadas de protección de datos y para preservarlos de posibles usos inadecuados.

En ningún caso debe facilitar los nombres de usuario, las contraseñas ni los códigos PIN. Con ello no nos referimos únicamente a las publicaciones en foros y comunidades, sino también a los registros de mantenimiento de routers o sistemas de análisis de tráfico **Wireshark** 

Debe utilizar todas las posibilidades para diseñar las contraseñas y PIN de forma coherente y con seguridad. Evite configurar contraseñas y PIN fáciles de averiguar, como fechas de cumpleaños o días señalados.

Utilice con cuidado los derechos y privilegios disponibles (derechos de programación, enrutamiento de línea externa, etc.).

Compruebe periódicamente que la centralita capta los datos de llamadas correctamente y, si procede, verifique los registros (log) de su router NAT para detectar las posibles incoherencias.

Encontrará más información sobre cómo proteger el sistema del mal uso en la página web de la Oficina alemana de seguridad informática (Bundesamt für Sicherheit in der Informationstechnik, **www.bsi.bund.de** término de búsqueda = **TK-Anlagen**).

# <span id="page-41-0"></span>**Datos técnicos**

# **Alimentación**

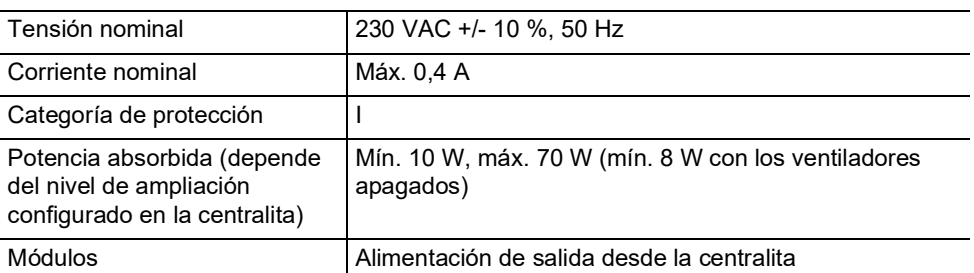

# **Condiciones ambientales**

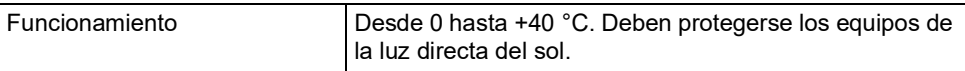

# **Condiciones ambientales**

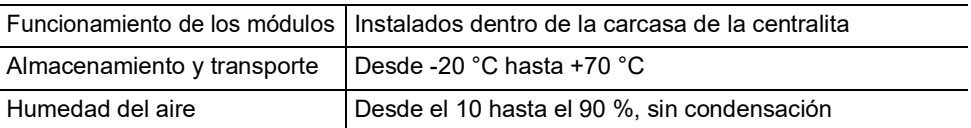

# **Opciones de conexión del módulo CPU (ranura de configuración básica A)**

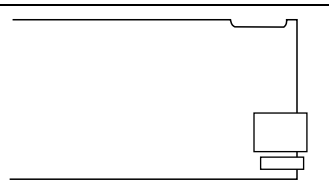

1 puerto Ethernet, conexión mediante RJ-45, conformes con las especificaciones SIP según el estándar RFC 3261

1 puerto USB Host, conexión a través de conector USB-A

#### **Opciones de conexión del módulo COMpact NET**

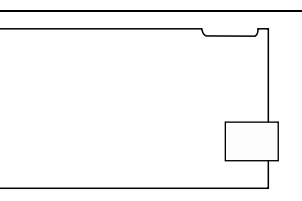

1 puerto Ethernet, conexión mediante RJ-45, conformes con las especificaciones SIP según el estándar RFC 3261

# **Opciones de ampliación de la unidad base**

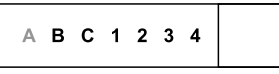

5 ranuras (ranuras **B**, **C**, **1**, **2**, **3**) para el módulo COMpact 4FXS 1 ranura (ranura **4**) para el módulo COMpact NET

# **Opciones de conexión del módulo COMpact 4FXS**

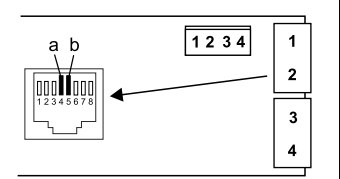

4 puertos internos analógicos (**1**, **2**, **3**, **4**), conexión mediante RJ-45 o borne elástico (de 2 hilos)

# **Ampliaciones adicionales**

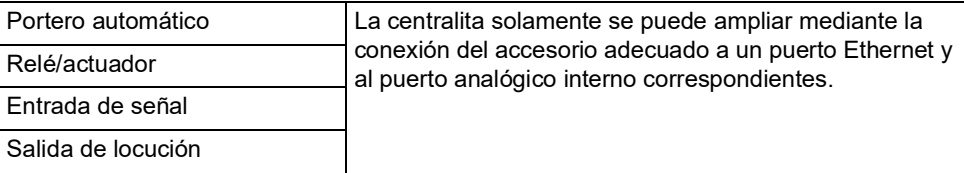

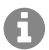

**Nota:** No hay disponibles módulos para equipar esta centralita con un puerto S<sub>2M</sub>, un puerto  $S_0$  o un puerto analógico externo.

#### **Limitaciones, cantidad máxima**

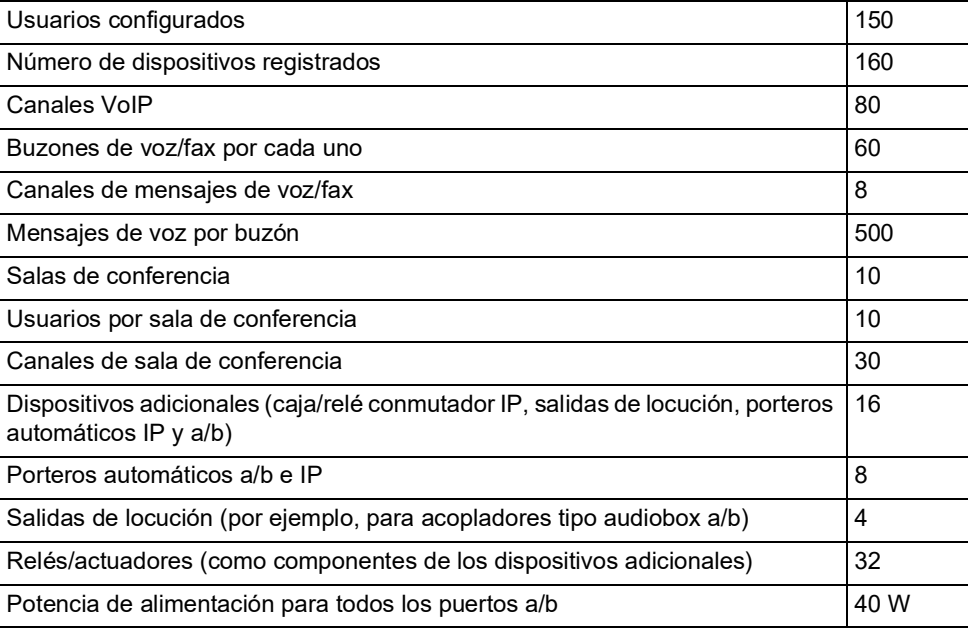

**Importante:** Cuando se utilizan módulos COMpact 4FXS, se reduce el número máximo de canales VoIP.

#### **Puerto analógico interno para terminales analógicos**

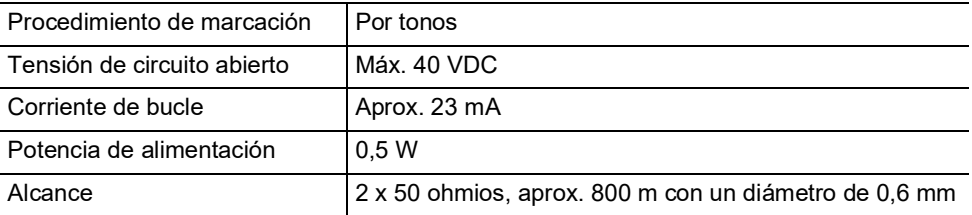

H

#### **Puerto analógico interno para terminales analógicos**

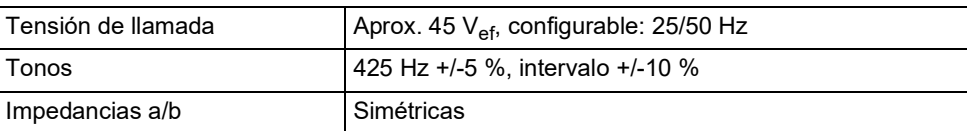

#### **Puerto Ethernet para terminales de Internet y VoIP, así como PC e impresoras**

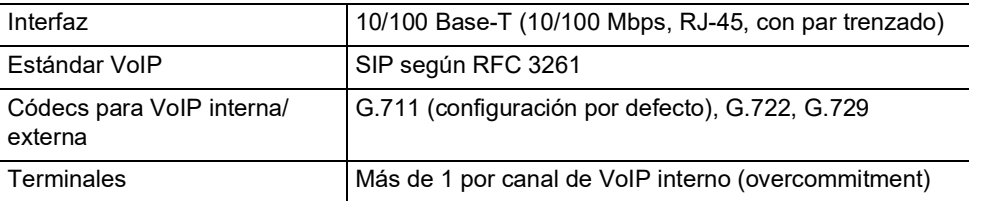

#### **Puerto USB para medios de almacenamiento**

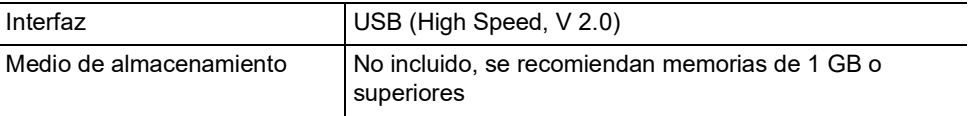

#### **Otros**

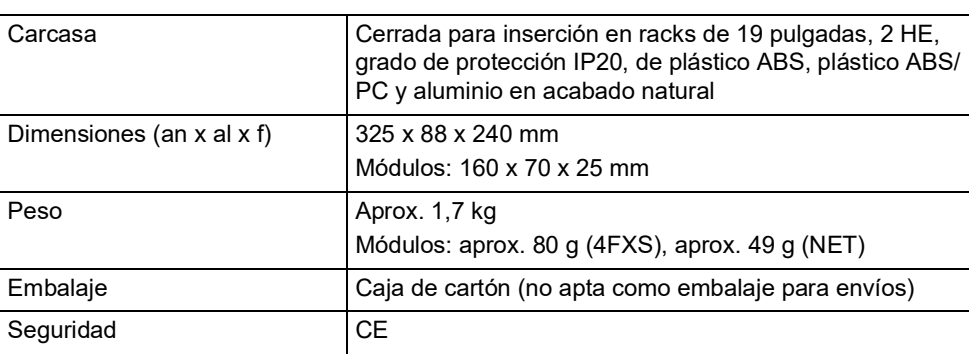

# <span id="page-44-0"></span>**Indicaciones relativas al medio ambiente**

Si el dispositivo se queda anticuado o finaliza su cometido, debe tener en cuenta las normas específicas para la eliminación del mismo (no se debe desechar junto con la basura doméstica).

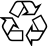

Elimine el material de embalaje conforme a las normas de protección del medio  $\overline{\text{A}}\overline{\text{B}}$  ambiente.

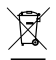

Consulte al órgano de administración municipal cuáles son las posibilidades para desechar el dispositivo de una forma adecuada y respetuosa con el medio ambiente.

#### **Puesta en servicio**

Si lo desea, nosotros podemos hacernos cargo de la eliminación. En tal caso, envíe el dispositivo a Auerswald GmbH & Co KG. Deberá correr con los gastos de envío pertinentes.

#### <span id="page-45-0"></span>**Declaración de conformidad**

Auerswald GmbH & Co. KG declara que: este producto cumple los requisitos de salud, seguridad y medioambientales básicos de todas las directivas relevantes. Encontrará la declaración de conformidad en: [www.auerswald.de/en/support/produkte](http://www.auerswald.de/en/support/produkte)

Seleccione allí el producto. A continuación, podrá descargar la declaración de conformidad en «Documentations».

#### <span id="page-45-1"></span>**Condiciones de la garantía**

1. La empresa Auerswald GmbH & Co. KG, con sede en Vor den Grashöfen 1, 38162 Cremlingen, Germany, como fabricante de este producto, ofrece una garantía de fabricante por un plazo de 24 meses, contados desde la fecha de compra.

2. Para usted, como consumidor, esto implica que: Le garantizamos que nuestros dispositivos están en perfecto estado de funcionamiento en el momento de la entrega. Durante un plazo de 24 meses a partir de esa fecha, en caso de defectos de fabricación, le proporcionaremos un servicio de reparación totalmente gratuito o le facilitaremos un aparato de sustitución sin coste. A diferencia de las condiciones de la garantía legal obligatoria, usted no tendrá que demostrar que el problema o la avería ya existía en el momento de la entrega de la centralita. En caso de que sea preciso realizar reparaciones o entregarle un dispositivo de sustitución, utilizaremos componentes nuevos o en perfecto estado. Los componentes que pudieran extraerse del dispositivo pasarán a ser de nuestra propiedad, estando permitida su destrucción.

3. Además de esta garantía, el cliente cuenta con todos los derechos legales derivados de la garantía contra defectos impuesta por ley, que descansan sobre el contrato de compraventa y cuyas responsabilidades recaen sobre el proveedor. A diferencia de nuestra garantía de fabricante, la garantía legal contra defectos solamente cubre las condiciones del producto en el momento de la venta (entrega).

4. Solamente podrá efectuar reclamaciones al amparo de esta garantía si acompaña el dispositivo defectuoso de un documento que acredite con claridad la adquisición (factura o recibo de compra), que debe presentar corriendo usted con los correspondientes gastos ante Auerswald GmbH & Co. KG o, en caso de encontrarse fuera de Alemania, ante nuestro importador general o distribuidor local. Le rogamos que, junto con el dispositivo y la documentación acreditativa de la compra, incluya una descripción detallada del problema y nos facilite asimismo un número de teléfono para poder plantearle las preguntas que pudiesen surgir. Para evitar que el dispositivo sufra daños durante el transporte, le aconsejamos que procure emplear un embalaje apropiado para ello (por ejemplo, el embalaje original dentro de una caja protectora).

5. Quedan excluidos de la garantía del fabricante los daños causados por manipulación inadecuada, errores de manejo, usos indebidos, factores externos, sobretensiones o impactos de rayos, alteraciones del producto o accesorios complementarios incorporados. Quedan asimismo excluidos de la garantía los componentes sometidos a desgaste (por ejemplo: pilas, fusibles, baterías, tarjetas de memoria) y los daños provocados por componentes sometidos a desgaste (por ejemplo, por pilas agotadas). También quedan excluidos de la garantía los daños ocurridos durante el transporte, los daños indirectos y los costes por interrupciones del servicio y tiempos de los traslados.

6. La garantía se considerará extinguida si se efectúan reparaciones en talleres no autorizados.

# <span id="page-45-2"></span>**Puesta en servicio**

#### <span id="page-45-3"></span>**Montar la carcasa en el rack**

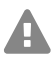

**Advertencia:** Si se tocan conexiones telefónicas o componentes conductores se puede sufrir una descarga eléctrica potencialmente mortal.

**•** La centralita se debe instalar justo al lado de una toma de tierra (una barra equipotencial de la instalación del edificio o un conductor protector). Debe conectar la puesta a tierra de la centralita con la toma de tierra utilizando una línea de conexión de 2,5 mm² como mínimo.

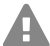

**Advertencia:** La penetración de líquidos en el interior de la carcasa puede provocar **11** una descarga eléctrica potencialmente mortal y dañar o destruir la centralita.

**•** La centralita solamente puede funcionar en espacios cerrados y secos.

**Advertencia:** El sobrecalentamiento puede dañar e incluso destruir la centralita.

- **•** Tenga en cuenta los valores de temperatura ambiente que se indican en los datos técnicos.
	- **•** Asegúrese de que el calor que genera el dispositivo pueda disiparse suficientemente evacuándolo al entorno. No está permitido empotrar el dispositivo en un armario sin posibilidad de que circule el aire.
	- **•** No cubra en ningún caso las aberturas de ventilación de la carcasa.

**Importante:** Las cargas o tensiones mecánicas y los campos electromagnéticos pueden afectar negativamente al funcionamiento de la centralita.

- **•** Evite las tensiones mecánicas (como las vibraciones).
- **•** Evite la proximidad de dispositivos que irradien campos electromagnéticos o que reaccionen con sensibilidad a la presencia de los mismos (por ejemplo, dispositivos receptores de radio, equipos de radio profesionales, equipos de radioaficionados, teléfonos móviles, sistemas de redes DECT y otros).

**•** Protéjala de la suciedad, la acumulación excesiva de polvo y la condensación.

Requisitos:

- **•** 4 tornillos
- **•** Conexiones disponibles en las inmediaciones de la ubicación de montaje:
	- toma de corriente de 230 V equipada con toma de tierra, de libre disposición
	- Caja de conexión/red del operador de red; para grandes distancias es necesario un cableado fijo entre los dispositivos
	- Línea de toma de tierra (barra equipotencial de la instalación del edificio o conductor protector)
- 1. Inserte la carcasa deslizándola e introduciéndola en el rack.
- 2. Fije la carcasa en su posición con la ayuda de los cuatro tornillos, que debe insertar en las escuadras de fijación a derecha e izquierda.

# <span id="page-46-0"></span>**Conectar la toma de tierra**

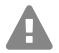

**Advertencia:** Si se tocan conexiones telefónicas o componentes conductores se puede sufrir una descarga eléctrica potencialmente mortal.

**•** Para conectar el borne de puesta a tierra de la centralita con la barra equipotencial de la instalación del edificio o el conductor protector solamente se permite emplear una instalación fija. No está permitido emplear conexiones por enchufe.

#### **Puesta en servicio**

Requisitos:

- **•** Destornillador (de estrella)
- **•** Línea de conexión de cable con una sección mínima de 2,5 mm2
- **•** Argollas (terminales de cable con forma de anillo: con aislamiento o sin aislamiento) con un diámetro interior de 4 mm como mínimo y 6 mm como máximo
- **•** Una toma de tierra situada en las inmediaciones de la ubicación de montaje (una barra equipotencial de la instalación del edificio o un conductor protector)
- 1. Fije la línea de conexión a la barra equipotencial de la instalación del edificio o al conductor protector.

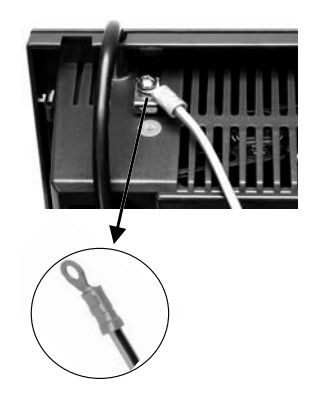

- 2. Pase la línea de conexión hasta la parte posterior de la carcasa de la centralita.
- 3. Equipe el cable de la línea de conexión con la argolla y fíjelo al borne de puesta a tierra de la centralita.

# <span id="page-47-0"></span>**Abrir la carcasa**

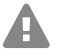

**Advertencia:** Si este dispositivo se utiliza de forma incorrecta, se corre el riesgo de provocar descargas eléctricas potencialmente mortales.

**•** Solamente está permitido que electricistas cualificados abran la carcasa y realicen tareas de instalación con ésta abierta.

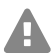

**Advertencia:** Si se tocan conexiones telefónicas o componentes conductores se puede sufrir una descarga eléctrica potencialmente mortal. La centralita también presenta tensiones peligrosas fuera de la fuente de alimentación (por ejemplo, la tensión de llamada). Para trabajar con los componentes activos que podrían provocar lesiones en caso de tocarlos, es preciso primero desconectarlos y aislarlos de la corriente eléctrica. Asimismo, solamente está permitido trabajar en las proximidades de los componentes activos si dichos componentes están desconectados o protegidos frente un posible contacto directo.

- **•** Antes de que un electricista abra la carcasa, debe desconectar el enchufe de red de la centralita y los enchufes de todos sus accesorios. También se deben desconectar los dispositivos de otras fuentes de energía (por ejemplo, un SAI) si las hay.
- **•** Espere 3 minutos como mínimo hasta que se descarguen por completo los condensadores que contiene el dispositivo.

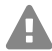

**Advertencia:** Las sobretensiones, como las que pueden producirse en caso de tormenta eléctrica, pueden provocar descargas eléctricas potencialmente mortales.

**•** No toque en ningún caso la centralita ni los dispositivos conectados a ella durante las tormentas eléctricas.

Requisitos:

**•** Destornillador (de estrella)

- 1. Afloje los cuatro tornillos que mantienen fijada la chapa delantera en su posición.
- 2. Retire la chapa frontal desmontándola de la carcasa.

#### <span id="page-48-0"></span>**Equipar o reacondicionar la centralita**

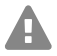

**Advertencia:** Si se tocan conexiones telefónicas o componentes conductores se puede sufrir una descarga eléctrica potencialmente mortal. La centralita también presenta tensiones peligrosas fuera de la fuente de alimentación (por ejemplo, la tensión de llamada). Para trabajar con los componentes activos que podrían provocar lesiones en caso de tocarlos, es preciso primero desconectarlos y aislarlos de la corriente eléctrica. Asimismo, solamente está permitido trabajar en las proximidades de los componentes activos si dichos componentes están desconectados o protegidos frente un posible contacto directo.

- **•** Desconecte el enchufe de conexión a la red de la centralita. También se deben desconectar los dispositivos de otras fuentes de energía (por ejemplo, un SAI) si las hay.
- **•** Espere 3 minutos como mínimo hasta que se descarguen por completo los condensadores que contiene el dispositivo.

**Atención:** Las cargas electrostáticas pueden destruir componentes sensibles.

**•** Elimine las cargas electrostáticas que pueda haber acumulado en su organismo antes de tocar las placas de circuitos o una herramienta con las manos. Para ello, lo más recomendable es que toque un objeto metálico que tenga una toma de tierra. Por ejemplo, el borne de puesta a tierra de la centralita o la carcasa de un PC.

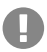

**Importante:** La ranura situada en la posición más a la izquierda (A) está reservada exclusivamente para el módulo CPU incluido con la centralita. La ranura situada en la posición más a la derecha (4) está reservada para el módulo COMpact NET.

#### **Insertar el módulo**

- 1. Introduzca el módulo con el lado de los componentes orientado hacia la izquierda, pasando entre las guías para placas (A).
- 2. Presione el módulo hacia atrás hasta que encaje el cierre de enclavamiento de la placa (B).

#### **Extraer el módulo**

- 1. Suelte el bloqueo que fija la posición de la placa, por ejemplo con el pulgar derecho.
- 2. Retire el módulo con la otra mano.

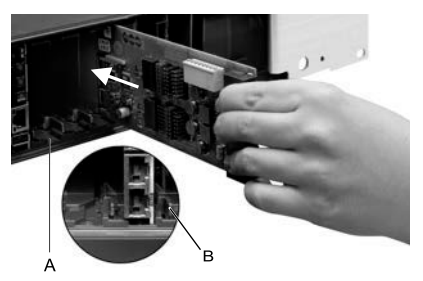

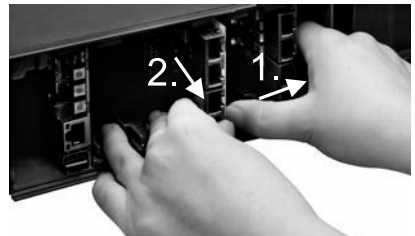

#### <span id="page-49-0"></span>**Cerrar la carcasa**

Requisitos:

- **•** Destornillador (de estrella)
- 1. Retire las placas ciegas de las posiciones donde se han insertado módulos. Extráigalas presionando con el pulgar desde dentro hacia fuera.
- **Nota:** Las placas ciegas que se han extraído presionando A se pueden volver a insertar en cualquier momento. Eleve el resto de placas ciegas. En caso de pérdida, acuda al distribuidor especializado o diríjase directamente al fabricante.
- 2. Vuelva a colocar la chapa frontal de la carcasa.
- 3. Fije la chapa frontal con los cuatro tornillos correspondientes.

#### <span id="page-49-1"></span>**Conectar el PC**

Requisitos:

- **•** Un puerto de red libre en el PC o en la red en la que esté integrado el PC
- 1. Conecte un extremo del cable de red en un puerto de red del PC o de la red.
- 2. Conecte el otro extremo del cable de red al puerto RJ-45 que incorpora el módulo CPU.

#### <span id="page-49-2"></span>**Encender la centralita**

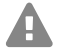

**Advertencia:** Si se tocan conexiones telefónicas o componentes conductores se puede sufrir una descarga eléctrica potencialmente mortal.

**•** Antes de encender la centralita y ponerla en funcionamiento, cierre la carcasa.

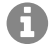

**Nota:** Si hay una memoria USB con una configuración preparada para la carga automática (auconfig.cfg) disponible, insértela en el puerto USB (USB Host) del módulo CPU antes de encender el dispositivo. Los datos de configuración almacenados en la memoria USB se guardan en la centralita automáticamente tras encenderla. A continuación, la centralita procede a efectuar un reinicio.

#### Requisitos:

**•** La centralita debe estar conectada a una toma de tierra y tener la carcasa cerrada

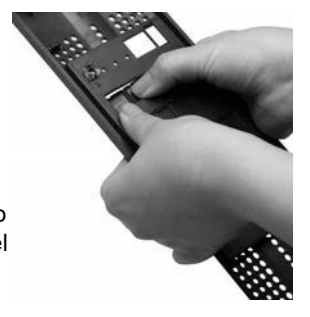

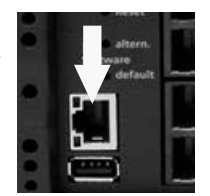

**• Power** ● Status **Reset** 

Conecte la centralita a una toma de corriente de 230 V equipada con toma de tierra y de fácil acceso.

Se iluminan los testigos LED **Status** y **Power** durante varios segundos/minutos con colores rojo y naranja.

Cuando ambos testigos LED se pongan en color verde, indicarán que la centralita está lista para funcionar.

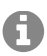

**Nota:** Si el testigo LED **Power** se mantiene iluminado permanentemente en rojo indica que se ha producido un fallo o una avería. Acuda al distribuidor especializado o diríjase directamente al fabricante.

# <span id="page-50-0"></span>**Configuración inicial**

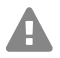

**Advertencia:** La configuración incompleta o errónea del sistema puede poner en riesgo a las personas, como en el caso de que no se puedan realizar llamadas de emergencia.

**•** La configuración del producto se efectúa a través de un servidor web integrado, cuyas páginas se abren mediante un navegador web. La interfaz de usuario del servidor web (interfaz web) está disponible en inglés, francés y alemán. Si no tiene un dominio suficiente de estos idiomas para el manejo y para entender la terminología técnica solicite ayuda a un profesional técnico que conozca dichos idiomas.

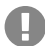

**Importante:** Para una comparación regular con el Centro de Inicialización COMtrexx (CIC) y el Voucher Center, el sistema requiere acceso a Internet. Sin esta comparación, la centralita vuelve a su estado inicial.

# <span id="page-50-1"></span>**Información sobre la conexión a la red**

La configuración de la centralita con un PC se realiza por medio del administrador de configuración integrado en la centralita, al que se accede a través de la dirección IP de la centralita. La dirección IP que se debe emplear dependerá de la situación de la conexión y la red.

- **•** Si todavía no ha conectado la centralita a un router, sino que está conectada directamente a un único PC, que obtiene su dirección IP de forma automática (configuración estándar en Windows y Mac OS X), podrá acceder a la centralita a través de la dirección IP fija 169.254.1.240 obtenida desde el protocolo APIPA.
- **•** Si la centralita está conectada a un router que asigna las direcciones IP para los dispositivos conectados como servidor DHCP (configuración estándar de la mayoría de routers), dispone de dos direcciones IP para acceder a la centralita:
	- 1. A través de la dirección IP fija 169.254.1.240 obtenida desde el protocolo APIPA.
	- 2. Por medio de la dirección IP asignada por el servidor DHCP.

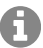

**Nota:** A través de la entrada **https://comtrexx.local** en la línea de dirección del navegador, la centralita se encuentra en la red. Puede utilizar esta función si sólo hay una centralita en la red.

#### **Configuración inicial**

**Importante:** Si quiere que la centralita funcione dentro de una red en la que se asignan direcciones IP fijas, debe adaptar la configuración IP de la centralita para su utilización dentro de la red. Para tal fin, primero debe establecer una de las configuraciones de red y conexión descritas anteriormente. No es posible modificar los ajustes de configuración de la red por teléfono sin activar previamente el sistema.

#### <span id="page-51-0"></span>**Abrir interfaz web**

Requisitos:

- **•** PC con resolución de pantalla recomendada de 1280 x 1024 píxeles
- **•** Navegador recomendado: Mozilla Firefox (última versión), Google Chrome (última versión)
- 1. En el campo de dirección del navegador, introduzca la dirección IP de la centralita. Ejemplo de especificación de la dirección IP fija: **https://169.254.1.240** alternativamente: **https://comtrexx.local**

Dado que la centralita fuerza una conexión HTTPS, el navegador web le mostrará una advertencia de seguridad (debido a que falta el certificado de seguridad).

- 2. Si es preciso, transfiera el certificado de seguridad a su entorno de trabajo (perfil de usuario y de navegador).
- 3. Introduzca la contraseña. En el estado de suministro, el nombre de usuario es **admin**. Puede cambiar esto posteriormente.

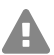

**Advertencia:** Durante el proceso de inicio de sesión, se le solicitará que asigne una contraseña con un alto nivel de seguridad.

- 4. Haga clic en **Login** para confirmar sus entradas.
- 5. Puede cambiar el nombre de usuario en **Admin user name** (Nombre de usuario Admin) (recomendado).
- 6. Asigne un **Admin PIN** y repítalo.

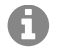

**Nota:** El Admin PIN debe ser numérico y consta de 6 cifras. Solo cuando haya asignado un Admin PIN que se corresponda con las especificaciones y lo haya repetido, podrá pasar al siguiente paso.

- 7. Haga clic en  $\mathbb{R}$  para confirmar las entradas.
- 8. Haga clic en **Initialization** (Inicialización).
- 9. Haga clic en **Copy** (Copiar) para copiar el código de inicialización generado.
- 10. Haga clic en el enlace **License server** (Servidor de licencias) para abrirlo en el navegador.
- 11. Regístrese.
- 12. Haga clic en la parte derecha superior en **Create new device** (Crear nuevo dispositivo).
- 13. En **Description** (Descripción) asigne un nombre para su centralita.
- 14. En **Comtrexx Init Data** (Archivo de inicialización COMtrexx) inserte el código de inicialización que se halla en el portapapeles.
- 15. Haga clic en **Create** (Crear).
- 16. Haga clic en **Certificate** (Certificado) a la derecha en el Clipboard para depositar el certificado en el portapapeles.
- 17. Vuelva a la ventana de inicio de sesión de su centro de telecomunicaciones.
- 18. Inserte la respuesta del servidor de licencias en el campo de texto libre.
- 19. Haga clic en **Initialize** (Inicializar).
- 20. Haga clic en **Copy** (Copiar) para copiar el número de serie en la caché.
- 21. Haga clic en **Open shop** (Abrir tienda).
- 22. Al final de la página, haga clic en **Exchange vouchers** (Canjear recibos) en **Shop service** (Servicio de tienda).
- 23. Haga clic en **Voucher Center** (Centro de recibos).
- 24. En la barra de menú abra **Device** (Dispositivo) > **Information** (Información).
- 25. Introduzca el número de serie de su dispositivo.
- 26. Confírme con Enter.
- 27. Haga clic en **Display License** (Mostrar licencia).
- 28. Vuelva a la ventana de inicio de sesión de su centro de telecomunicaciones.
- 29. Copie todo el código que se muestra en el campo libre **Activating system** (Activar sistema).
- 30. Haga clic en **Activate** (Activar).
- 31. Haga clic en **Next** (Siguiente) para confirmar la nota.
- 32. Haga clic en **Restart** (Reiniciar).
- 33. Haga clic en **Restart** (Reiniciar).
- 34. Abra la interfaz web de la centralita haciendo clic en el enlace mostrado.
- 35. Abra la página **Adminstration** (Administración) > **License page** (Página de licencia). Acquire and activate the required licences.
- 36. En las siguientes páginas pueden llevarse a cabo configuraciones para **Server configuration** (Configuración del servidor), **DNS configuration** (Configuración DNS) y **HTTP proxy configuration** (Configuración HTTP del proxy). Guarde los ajustes con **Save** (Guardar).

La aceptación de la dirección IP se realiza tras el reinicio de la centraliza. Para poder contactar con la centralita en la nueva dirección IP podrían necesitarse algunos cambios en los ajustes de red del PC.

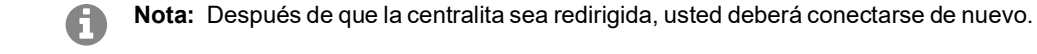

#### **Llamadas telefónicas**

- 37. Abra la página **Exchange Lines** (Líneas telefónicas) > **Exchange line request and locations** (Solicitud y ubicaciones de las líneas telefónicas). Configure la ubicación o las ubicaciones de la centralita, de las líneas telefónicas y de los terminales.
- 38. Abra la página **Exchange Lines** (Líneas telefónicas) > **Providers and Accounts** (Proveedors y Cuentas) y **Exchange line routing** (Enrutamiento de línea externa). Ajuste la configuración conforme al operador de red correspondiente.
- 39. Abra la página **User** (Usuario) > **Phone numbers** (Números de teléfono). Asigne números de teléfono a los usuarios.
- 40. Abra la página **Administration** (Administración) > **Network** (Red) > **Server services** (Servicios del servidor). Active la función **Auto provisioning active** (Aprovisionamiento automático activo).

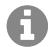

**Nota:** Tenga en cuenta que solo se halla en la red esta centralita si activa el aprovisionamiento automático.

- 41. Conecte los teléfonos. Una vez realizado correctamente el aprovisionamiento automático, los teléfonos se muestran en **Telephones** (Teléfonos) > **Assignment** (Asignación).
- 42. Configurar los dispositivos que no están aprovisionados.
- 43. Asigne los terminales a los usuarios.
- 44. En caso necesario, abra las páginas en las carpetas **Internal Devices** (Dispositivos internos) y **External Devices** (Dispositivos externos). Configure los dispositivos internos y externos.

# <span id="page-53-0"></span>**Llamadas telefónicas**

# <span id="page-53-1"></span>**Llamadas salientes/solicitud de línea externa**

Al marcar números de teléfono, es preciso prestar atención al modo de solicitud de línea externa que esté configurado para el interlocutor. La centralita distingue entre dos tipos de solicitud de línea externa:

**Solicitud automática de línea externa (de fábrica):** Ni los números de teléfono internos ni los externos requieren un prefijo. La centralita distingue entre números de teléfono internos y externos automáticamente mediante la comparación del número marcado con el listado de números de teléfono internos:

- **•** Si el número marcado está dentro del listado de números de teléfono internos, la centralita establece una conexión interna.
- **•** Si el número marcado no está dentro del listado de números de teléfono internos, la centralita establece una conexión externa.

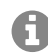

**Nota:** Si la red telefónica local tiene números de 3 o 4 cifras, para evitar conflictos con el listado de números de teléfono internos, estos deberían marcarse siempre precedidos por el prefijo local.

**Nota:** En caso de que coincida uno de los números de teléfono introducidos con el A listado de números de teléfono internos, la centralita espera hasta 4 segundos antes de seleccionar la conexión con el número de teléfono interno, para ver si se marcan más cifras, que corresponderían a un número externo. Para evitar los tiempos de espera, se puede complementar la marcación pulsando la almohadilla #. De esta manera, la centralita queda informada de que se ha terminado de marcar y comienza de inmediato la selección de la conexión.

**Terminal interno:** Antes de marcar un número de teléfono externo, el usuario debe marcar el número de acceso a línea externa.

#### <span id="page-54-0"></span>**Llamadas de emergencia**

Se consideran llamadas de emergencia todas aquellas dirigidas a números configurados en la centralita como números de teléfono de emergencia. Estas llamadas se tramitan de una forma especial.

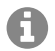

**Nota:** Como país por defecto se ha fijado Alemania. Los números de emergencia públicos del respectivo país (p. ej. 112) se entran en la configuración. También es posible la adición de otros países y con ello también de sus números de emergencia.

En las llamadas de emergencia se puede dejar sin marcar el prefijo de línea externa que sí requieren las otras llamadas (ajuste de fábrica). Esto comporta la ventaja de que también las personas que desconozcan el prefijo de línea externa podrán marcar sin problemas los números de teléfonos de emergencia.

Si está activada la conmutación prioritaria para las llamadas de emergencia (ajuste de fábrica), estas tendrán prioridad sobre las demás comunicaciones. Si es preciso, se cortarán las conversaciones ya establecidas para establecer la llamada de emergencia.

# <span id="page-54-1"></span>**Instalación**

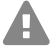

**Advertencia:** Las sobretensiones, como las que pueden producirse en caso de tormenta eléctrica, pueden provocar descargas eléctricas potencialmente mortales y dañar o destruir la centralita.

- **•** No toque en ningún caso la centralita ni los dispositivos conectados a ella durante las tormentas eléctricas.
- **•** Debe encargar a un electricista el tendido de todos los cables en el interior del edificio (también los que conectan los porteros automáticos).
- **•** No utilice los puertos a/b para la conexión de extensiones supletorias situadas en el exterior.

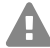

**Advertencia:** Si se tocan conexiones telefónicas o componentes conductores se puede sufrir una descarga eléctrica potencialmente mortal. La centralita también registra tensiones peligrosas fuera de la fuente de alimentación (por ejemplo, la tensión de llamada). Para trabajar con los componentes activos que podrían provocar lesiones en caso de tocarlos, es preciso primero desconectarlos y aislarlos de la corriente eléctrica. Asimismo, solamente está permitido trabajar en las proximidades de los componentes activos si dichos componentes están desconectados o protegidos frente un posible contacto directo.

- **•** Antes de que un electricista abra la carcasa para incorporar módulos de ampliación o para realizar algún trabajo en los interruptores y las conexiones, es imprescindible desconectar el enchufe de red de la centralita. También se deben desconectar los dispositivos de otras fuentes de energía (por ejemplo, un SAI) si las hay.
- **•** Espere 3 minutos como mínimo hasta que se descarguen por completo los condensadores que contiene el dispositivo.
- $\blacksquare$

**Importante:** Utilizar este dispositivo para fines distintos de los previstos podría conllevar limitaciones de su funcionamiento o averías, así como provocar la destrucción del dispositivo o, en el peor de los casos, comportar riesgos para la seguridad de las personas.

**•** Solamente debe conectar dispositivos que se ajusten a los usos previstos para la centralita.

#### <span id="page-55-0"></span>**Notas sobre la instalación**

Esta centralita está concebida para funcionar en espacios cerrados. Todos los dispositivos conectados deben estar situados dentro del mismo edificio.

La centralita permite establecer una conexión directa de varios dispositivos siempre y cuando estos se encuentren a una distancia corta respecto de la propia centralita. La distancia depende de la longitud del cable de conexión del dispositivo, que puede ser como máximo de 10 m.

Si no hay disponible ningún conector apropiado o la distancia es mayor, deberá tender una instalación de cable fijo. Debe utilizar cables de instalación (por ejemplo,

- J-Y(St)Y 2 x 2 x 0,6) que tengan las siguientes características:
- **•** Cables sin apantallar, salvo si las condiciones son desfavorables, como encontrarse en las proximidades de un emisor de gran potencia o de una línea de alta tensión, en cuyo caso se optará por cables apantallados

Analógico: Proteja el equipo para evitar las interferencias. Evite guiar las líneas en paralelo durante tramos prolongados, especialmente junto a líneas de suministro eléctrico. Trence los pares de hilos.

En los establecimientos y servicios especializados encontrará accesorios y piezas de mantenimiento.

# <span id="page-55-1"></span>**Puerto Ethernet**

Requisitos:

- **•** Para el acceso a Internet: Conexión a Internet de banda ancha (por ejemplo, con un router ADSL o un router de cable de TV)
- **•** Red disponible (LAN) o switch (para terminales VoIP) con una velocidad de transferencia de 100 Mbps
- **Nota:** Para el tráfico de datos de VoIP combinado con la transferencia de grandes cantidades de datos (p. ej. descargas) recomendamos dotar al sistema de una velocidad de transferencia de 100 Mbps en red LAN. Para prestar un soporte seguro a la velocidad de transferencia de 100 Mbps necesitará, como mínimo, líneas y cajas de conexión de categoría 5 (CAT5).
- A

**Nota:** Si utiliza un switch con función de alimentación a través de Ethernet (PoE), no necesitará instalar un circuito de alimentación específico para los teléfonos VoIP conectados (por ejemplo, una fuente de alimentación de enchufe) siempre que el terminal sea compatible con el modo de funcionamiento con PoE.

- **•** Para emplear la función DiffServ para otorgar prioridad a los paquetes de voz: Todos los componentes de red activos disponibles deben ser compatibles con DiffServ y estar activados.
- **•** NAT-Traversal debe ejecutarse por medio de la centralita o de un router compatible con SIP y funcione bien.

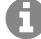

**Nota:** Si el router no es compatible con SIP, será preciso abrir (redireccionamiento de puertos) algunos puertos (puerto RTP y puertos SIP-UDP) necesarios para el tráfico de datos bajo el estándar VoIP. En la interfaz web de la centralita encontrará un listado de los puertos utilizados de la centralita, en el apartado **Administration** (Administración) > **Network** (Red) > **Ports** (Puertos).

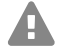

**Atención:** Cada apertura de un puerto en el router NAT constituye un riesgo para la **th** seguridad.

- **•** Debe adoptar medidas de seguridad adicionales.
- **Importante:** Si desea integrar la centralita en una red ya existente, diríjase al administrador de sistemas responsable de dicha red. Introducirla en una red ya existente puede provocar fallos de funcionamiento graves.

# <span id="page-56-0"></span>**Terminales analógicos en el puerto analógico interno**

Opciones de conexión:

- **•** Teléfonos analógicos
- **•** Aparatos de fax analógicos
- **•** Contestadores automáticos analógicos
- **•** Módems
- **•** Audioboxes a/b
- **•** Porteros automáticos a/b (por ejemplo TFS-Dialog 200/300/400, TFS-Universal plus, TSA a/b)

Es obligatorio conectar una caja de conexión (RJ-11 o TAE en el caso específico de Alemania) con los bornes del puerto analógico interno por medio de un cable fijo

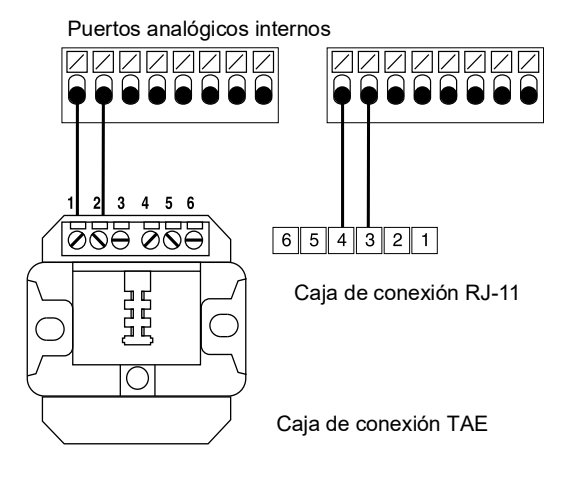

# **Français**

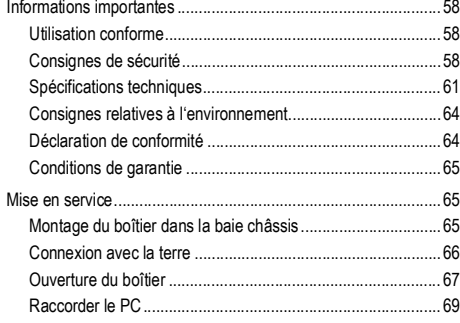

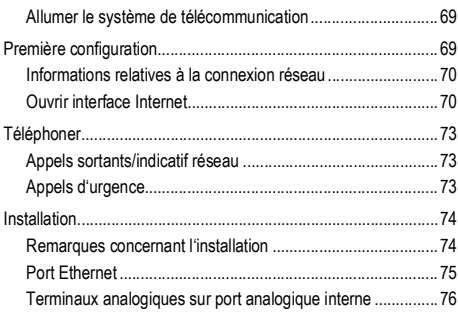

# <span id="page-57-0"></span>**Informations importantes**

# <span id="page-57-1"></span>**Utilisation conforme**

L'appareil COMtrexx Business est un système de télécommunication. Ce système de télécommunication relie différents terminaux internes avec différents réseaux de communication publics et permet, de cette manière, des conversations externes et internes. C'est pour cela que le système de télécommunication dispose de plusieurs ports/interfaces. Le système de télécommunication est conçu de manière modulaire.

Le COMtrexx Business dispose d'un boîtier 19'' pour un montage dans une baie châssis 19''. Il permet ainsi une utilisation dans les réseaux structurés IT/télécom.

Le système de télécommunication est conçu pour une utilisation dans des pièces fermées. Tous les appareils fixes doivent également se trouver dans le bâtiment.

Pour l'utilisation de certaines fonctions, il est nécessaire de procéder à une mise à niveau des composants, à une mise à niveau logicielle (activation), à une activation chez l'exploitant du réseau et/ou à un paramétrage via l'interface Internet.

# **Consignes de sécurité**

<span id="page-57-2"></span>Veuillez respecter les consignes suivantes pour un fonctionnement correct de l'appareil en toute sécurité. Une utilisation inappropriée ou non conforme peut par ex. entraîner une limitations des fonctions, la destruction de l'appareil ou, dans les cas les plus graves, la mise en danger de personnes. Si besoin, vous trouverez des mises en garde supplémentaires concernant la manipulation de l'appareil dans les chapitres correspondants.

Veuillez lire avec attention les notices se rapportant à l'appareil et les conserver.

# **Raccordement sécurisé**

Veuillez respecter les dispositions correspondantes lors de la manipulation et de l'utilisation des appareils sous tension et connectés au secteur.

Raccordez l'appareil comme décrit dans cette notice. Respectez les spécifications techniques figurant sur la plaque signalétique et dans cette notice.

Connectez le câble de raccordement de l'appareil uniquement aux boîtes de jonction correctement installées et prévues à cet effet. Tous les câbles dans les bâtiments ne doivent être posés que par un électricien qualifié.

Utilisez exclusivement des accessoires et pièces de rechange d'origine.

Tous les travaux sur des composants actifs et dangereux en cas de contact, ne doivent être effectués que lorsque les appareils sont hors tension. De même, les travaux à proximité de composants actifs ne doivent être effectués que lorsque ces composants sont hors tension ou protégés contre tout contact direct.

Débranchez la prise secteur du système de télécommunication avant qu'un électricien qualifié n'ouvre le boîtier pour installer des modules d'extension ou effectuer des travaux de raccordement ou de commutation. Le cas échéant, déconnectez les appareils de toute alimentation supplémentaire (par ex. ASI).

Attendez le déchargement des éventuels condensateurs. Le condensateur électrolytique de l'alimentation à découpage ou de la tension de sonnerie peut aussi rester chargé un certain temps après avoir été débranché du secteur ou après une panne de courant.

Lors d'un orage, ne touchez pas le système de télécommunication et les appareils y étant connectés.

Déchargez-vous des charges électrostatiques avant de toucher les circuits avec les mains ou avec un outil. Pour cela, touchez un objet métallique si possible relié à la terre, par ex. la borne de terre du système de télécommunication ou le corps d'un PC.

Tous les câbles dans les bâtiments (y compris ceux de l'interphone) ne doivent être posés que par un électricien qualifié.

# **Opération sécurisée**

N'utilisez l'appareil que lorsque le boîtier est fermé.

Pour certains travaux d'installation et de maintenance, il est nécessaire d'ouvrir le système de télécommunication lorsqu'il est en fonctionnement (par un électricien qualifié uniquement). Veuillez vous assurer que le système de télécommunication est toujours surveillé lors de travaux pour lesquels le boîtier est ouvert.

Utilisez l'appareil uniquement lorsqu'il est intégré dans une baie châssis 19''.

N'obstruez jamais les ouvertures de ventilation du boîtier.

Protégez l'appareil en installant un parafoudre.

Prévoyez, le cas échéant, un circuit électrique séparé pour le raccordement du système de télécommunication.

# **Conditions environnantes**

N'utilisez le système de télécommunication que dans des pièces fermées et sèches.

Montez le système de télécommunication directement à proximité d'une ligne de terre (barre d'équipotentialité de l'installation domestique ou conducteur de protection). Raccordez la prise de terre du système de télécommunication à la ligne de terre en passant par une ligne de raccordement d'au minimum 2,5 mm².

Installez l'appareil à l'abri des rayons directs du soleil.

Évitez les charges mécaniques (par ex. les vibrations).

Évitez la proximité d'appareils qui émettent un champ électromagnétique ou y sont sensibles (par ex. les récepteurs radio, les radios mobiles, les radios-amateurs, les téléphones mobiles, les systèmes DECT, etc.).

Protégez l'appareil de la saleté, de la poussière et de la condensation.

Veuillez respecter les valeurs relatives à la température et l'humidité ambiantes indiquées dans les spécifications techniques.

Évitez que des personnes non autorisées aient accès au système de télécommunication et à sa programmation. Cet appareil n'est pas adapté à une utilisation dans des lieux où des enfants peuvent éventuellement être présents.

# **Restrictions d'utilisation**

Ne faites pas fonctionner d'appareil endommagé.

Lors d'un orage, ne touchez pas le système de télécommunication et les appareils y étant connectés.

L'appareil n'est pas prévu pour des systèmes de survie et/ou pour des utilisations dans des installations nucléaires et ne doit donc pas être utilisé dans ces conditions. Une utilisation de l'appareil dans de telles conditions doit obligatoirement faire l'objet d'une autorisation individuelle spécifique écrite du fabricant.

N'effectuez aucune modification structurelle sur l'appareil.

# **Connaissances requises pour l'installation**

Le boîtier ne doit être ouvert que par un électricien qualifié. Ceci vaut également pour les travaux d'installation nécessitant un boîtier ouvert ainsi que les travaux d'entretien sur les boutons se trouvant dans le boîtier. Mandatez si besoin une entreprise spécialisée pour effectuer ces tâches.

Une installation incomplète ou défectueuse peut entraîner des risques de blessures, par ex. en raison d'un dysfonctionnement des appels d'urgence.

L'installation du produit se fait par un serveur Web intégré dont les pages sont affichées via un navigateur Web. L'interface du serveur Web (interface internet) est disponible en anglais, français et en allemand.

# **Réparation**

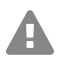

**Attention :** Des modifications non-autorisées effectuées sur l'appareil peuvent endommager le système de télécommunication ou enfreindre la réglementation relative à la sécurité et la directive CEM.

**•** Les réparations ne doivent être effectuées que par un spécialiste qualifié. Veuillez vous adresser à un électricien qualifié ou directement au fabricant.

# **Nettoyage**

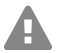

**Avertissement :** La pénétration de liquides dans le boîtier peut entraîner une électrocution mortelle et endommager ou détruire le système de télécommunication.

**•** Nettoyez l'appareil avec un chiffon légèrement humide ou un chiffon antistatique uniquement.

**•** Lors du nettoyage du boîtier, veuillez vous assurer qu'aucun liquide ne pourrait pénétrer dans le boîtier.

#### **Protection des données**

Veillez aux mesures suffisantes afin d'assurer la protection des données et d'éviter les abus.

Ne communiquez jamais les noms d'utilisateur, mots de passe et le PIN. Il ne s'agit pas uniquement des posts dans les forums et communautés, mais également des logs de service des routeurs ou les traces Wireshark.

En conséquence, faites preuve de vigilance lors de la saisie de mot de passe et de code PIN. Évitez les mots de passe et codes PIN faciles à deviner, comme par ex. les dates de naissance ou anniversaires.

Utilisez les autorisations disponibles (droits de programmation, accès lignes extérieures, numéros bloqués, etc.) de manière raisonnable.

Vérifiez régulièrement le recueil des données de conversation de votre système de télécommunication et, le cas échéant, les logs de votre routeur NAT afin de décerner toute irrégularité.

Pour plus d'informations sur la protection contre les abus, rendez-vous sur la page de l'Office fédéral de la sécurité des technologies de l'information (cf. **www.bsi.bund.de** en recherchant = **TK-Anlagen**).

# <span id="page-60-0"></span>**Spécifications techniques**

#### **Alimentation électrique**

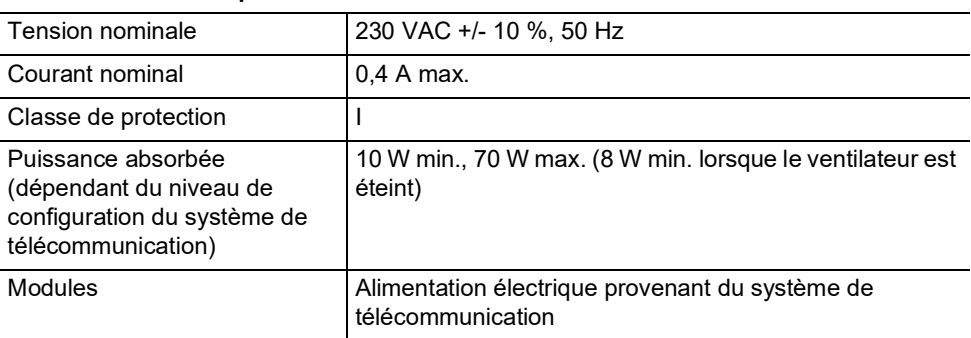

#### **Conditions environnementales**

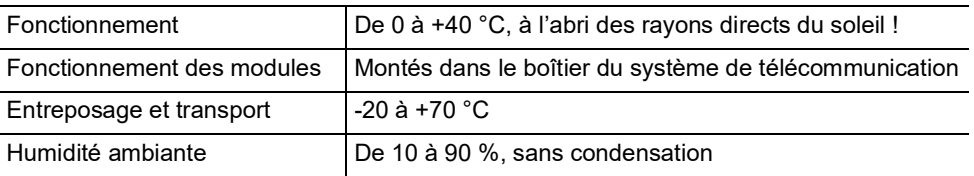

# **Connexion possible au module CPU (Slot A de l'installation de base)**

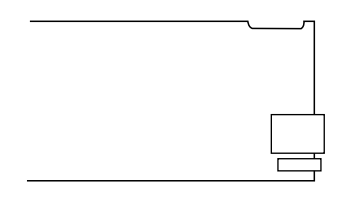

1 port Ethernet, raccordement par connecteur RJ-45, conforme SIP selon RFC 3261

1 port USB-Host, raccordement par connecteur USB-A

#### **Connexion possible au module COMpact NET**

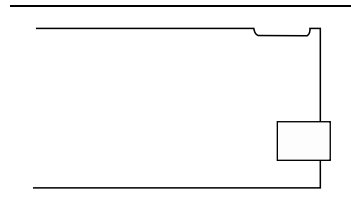

1 port Ethernet, raccordement par connecteur RJ-45, conforme SIP selon RFC 3261

#### **Possibilités d'extension sur le périphérique de base**

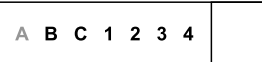

5 slots (slot **B**, **C**, **1**, **2**, **3**) pour le module COMpact 4FXS 1 slot (Slot **4**) pour le module COMpact NET

# **Possibilités de connexion sur le module COMpact 4FXS**

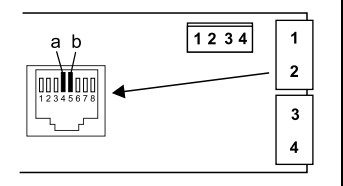

4 ports analogiques internes (**1**, **2**, **3**, **4**), raccordement par connecteur RJ-45 ou connexion à borne à ressort (2 fils)

#### **Extensions supplémentaires**

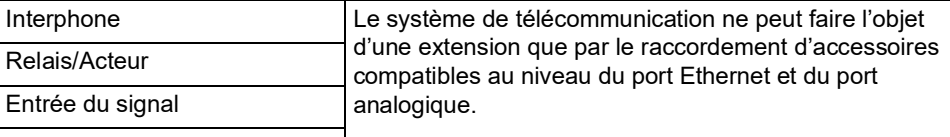

Sortie du signal

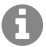

**Remarque :** Pour ce système de télécommunication, il n'y a pas de modules disponibles pour l'équipement avec un port  $S_{2M}$ , un port  $S_0$  et un port analogique externe.

#### **Limites, nombre maximal**

Œ

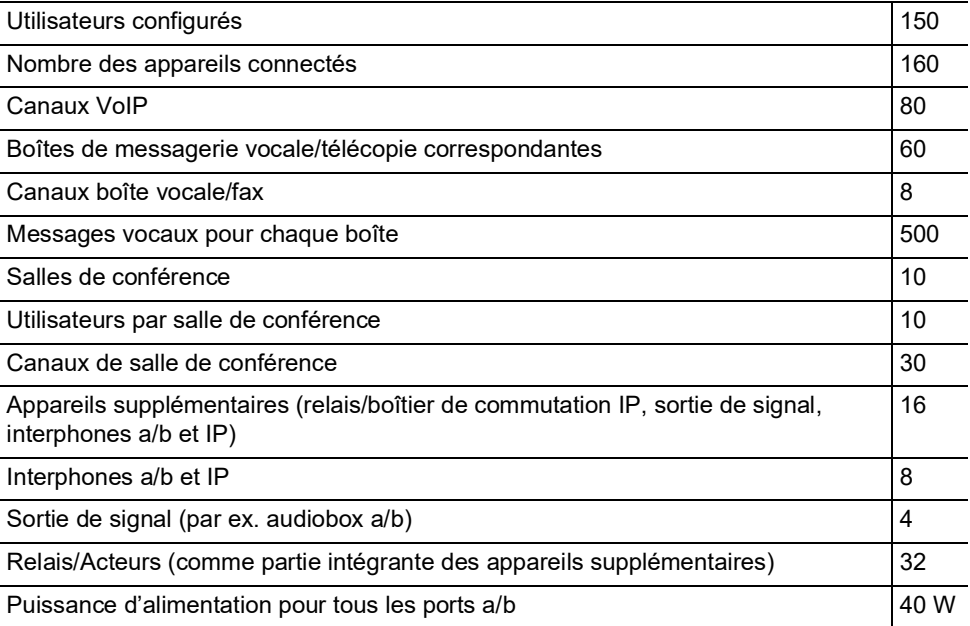

**Important :** Lors de l'utilisation de modules COMpact 4FXS, le nombre de canaux VoIP maximum est réduit.

# **Port analogique interne pour terminaux analogiques**

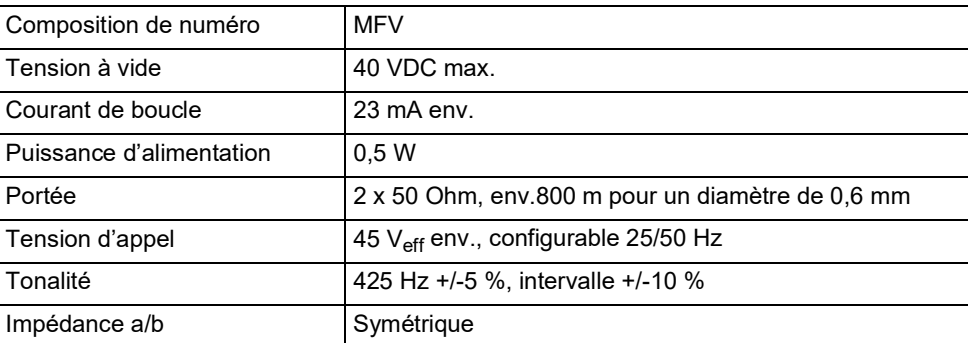

# **Port Ethernet pour terminaux Internet et VoIP ainsi que PC et imprimante**

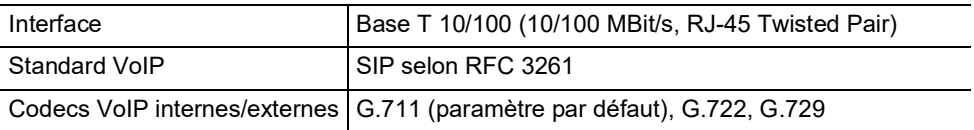

# **Port Ethernet pour terminaux Internet et VoIP ainsi que PC et imprimante**

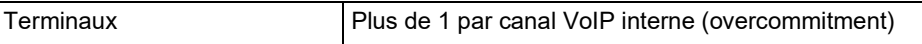

#### **Interface USB pour support de stockage**

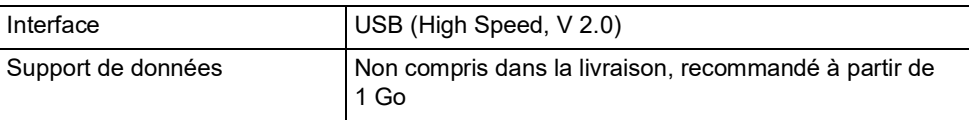

#### **Divers**

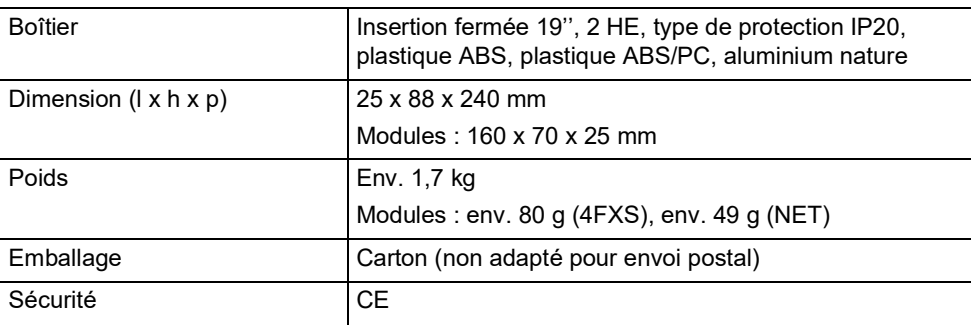

# <span id="page-63-0"></span>**Consignes relatives à l'environnement**

Si l'appareil n'est plus utilisé, veuillez vous assurer qu'il est mis au rebut de manière appropriée (et n'est pas jeté avec les ordures ménagères).

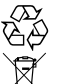

Veuillez jeter ou recycler l'emballage dans le respect de l'environnement.

Renseignez-vous auprès de votre ville ou commune pour savoir quelles sont les possibilités de recyclage et de gestion des déchets pouvant s'appliquer à l'appareil. Si vous souhaitez que nous nous chargions de la gestion des déchets liés à l'appareil,

envoyez l'appareil à vos frais à Auerswald GmbH & Co. KG.

# <span id="page-63-1"></span>**Déclaration de conformité**

Auerswald GmbH & Co. KG déclare: Ce produit est conforme aux exigence de base en matière de santé, de sécurité et d'environnement de toutes les directives européennes pertinentes. La déclaration de conformité peut être consultée sous: [www.auerswald.de/en/](http://www.auerswald.de/en/support/produkte) [support/produkte](http://www.auerswald.de/en/support/produkte) 

Sélectionnez le produit là-bas. Vous pouvez ensuite télécharger la déclaration de conformité sous .Documentation".

#### <span id="page-64-0"></span>**Conditions de garantie**

 1. La société Auerswald GmbH & Co. KG, Vor den Grashöfen 1, 38162 Cremlingen, Germany, accorde une garantie fabricant sur ce produit, pour une durée de 24 mois suivant la date d'achat.

2. Pour vous en tant que client, ceci signifie que : nous garantissons que nos appareils sont irréprochables en l'état à la livraison et que nous nous engageons, pour une période de 24 mois suivant cette date, à effectuer une réparation ou à livrer une pièce de rechange sans coûts supplémentaires dans le cas où un défaut de fabrication serait constaté, et que nous renonçons à exiger de vous, en qualité de client, la présentation d'une preuve de présence du défaut à la livraison comme ceci est généralement le cas dans le respect de la garantie légale. Lors de la réparation ou de la livraison de la pièce de rechange, nous utilisons des pièces neuves ou des pièces à l'état neuf. Le cas échéant, les pièces retirées de l'appareil nous appartiennent et peuvent être détruites.

3. En plus de cette garantie, le client dispose pleinement des droits relatifs à la garantie légale de conformité sur la base du contrat de vente conclu avec le distributeur/revendeur qui lui sont conférés par la loi. La garantie légale de conformité ne concerne que la qualité de la marchandise au moment de la vente (transfert), contrairement à notre garantie fabricant.

4. Vous ne pouvez faire valoir cette garantie que lorsque vous envoyez à vos frais l'appareil défectueux accompagné d'une preuve d'achat (facture ou ticket de caisse) à Auerswald GmbH & Co. KG ou, hors d'Allemagne, à notre importateur général ou distributeur sur place. Veuillez joindre à cet envoi une description détaillée du défaut ainsi que votre numéro de téléphone afin que nous puissions vous contacter au besoin. Afin d'éviter tout dommage lors du transport, veuillez vous assurer que l'appareil est placé dans un emballage adapté (par ex. emballage original placé dans un carton).

5. Les dommages résultant d'une utilisation non conforme, d'erreurs de manipulation, d'une utilisation abusive, d'influences extérieures, de la foudre/d'une surtension, d'une modification du produit et d'ajouts, sont exclus de la garantie fabricant. Les pièces d'usure sont également exclues de la garantie (par ex. piles, fusibles, batteries, cartes mémoires), tout comme les dommages résultant des pièces d'usures (par ex. en raison de piles déchargées). Les dommages résultant du transport, les dommages consécutifs ainsi que les coûts liés aux temps d'attente et d'acheminement, sont également exclus de la garantie fabricant.

6. La garantie est rendue caduque lors de l'exécution de réparations effectuées par des organismes non autorisés.

# <span id="page-64-1"></span>**Mise en service**

#### <span id="page-64-2"></span>**Montage du boîtier dans la baie châssis**

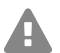

**Avertissement :** Toucher des circuits ou lignes téléphoniques sous tension peut entraîner une électrocution mortelle.

**•** Montez le système de télécommunication directement à proximité d'une ligne de terre (barre d'équipotentialité de l'installation domestique ou conducteur de protection). Raccordez la prise de terre du système de télécommunication à la ligne de terre en passant par une ligne de raccordement d'au minimum 2,5 mm².

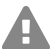

**Avertissement :** La pénétration de liquides dans le boîtier peut entraîner une électrocution mortelle et endommager ou détruire le système de télécommunication.

**•** N'utilisez l'appareil que dans des pièces fermées et sèches.

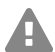

**Avertissement :** Une surchauffe peut endommager ou détruire le système de télécommunication.

- **•** Veuillez respecter les valeurs relatives à la température ambiante indiquées dans les spécifications techniques.
- **•** Veuillez vous assurer que la chaleur produite par l'appareil peut se dissiper suffisamment. Un montage dans une armoire sans possibilité de circulation d'air est interdit.
- **•** N'obstruez jamais les ouvertures de ventilation du boîtier.

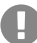

**Important :** Les charges mécaniques et les champs électromagnétiques peuvent entraver le fonctionnement du système de télécommunication.

**•** Évitez les charges mécaniques (par ex. les vibrations).

#### **Mise en service**

- **•** Éviter la proximité d'appareils qui émettent un champ électromagnétique ou y sont sensibles (par ex. les récepteurs radio, les radios mobiles, les radios-amateurs, les téléphones mobiles, les systèmes DECT, etc.).
- **•** Protégez l'appareil de la saleté, de la poussière et de la condensation.

Prérequis :

- $4 \text{ vis}$
- **•** Raccordements disponibles directement à proximité du lieu de montage :
	- Prise avec mise à la terre 230 V facilement accessible
	- Boîte de jonction/réseau de l'exploitant de réseaux ; pour des distances plus importantes, il est nécessaire de faire passer un câble entre les appareils
	- Ligne de terre (barre d'équipotentialité de l'installation domestique ou conducteur de protection)
- 1. Faites glisser le boîtier dans la baie châssis.
- 2. Fixez le boîtier au-dessus des crochets de fixation droit et gauche à l'aide de quatre vis.

# <span id="page-65-0"></span>**Connexion avec la terre**

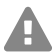

**Avertissement:** Toucher des circuits ou lignes téléphoniques sous tension peut entraîner une électrocution mortelle.

**•** Pour le raccordement des bornes de terre du système de télécommunication à la barre d'équipotentialité de l'installation domestique ou au conducteur de protection, seule une installation fixe est autorisée, des raccords avec prises ne sont pas autorisés.

Prérequis :

- **•** Tournevis (cruciforme)
- Ligne de raccordement avec une section de câble de 2,5 mm<sup>2</sup> au moins
- **•** Œillet (cosse de câble en forme d'anneau : isolé ou non) avec au moins 4 mm et au maximum 6 mm de diamètre intérieur
- **•** Ligne de terre disponible directement à proximité du lieu de montage (barre d'équipotentialité de l'installation domestique ou conducteur de protection)
- 1. Fixez la ligne de raccordement à la barre d'équipotentialité de l'installation domestique ou au conducteur de protection.
- 2. Faites passer la ligne de raccordement par l'arrière du boîtier du système de télécommunication.
- 3. Équipez la ligne de raccordement avec l'œillet et fixez-la à la borne de terre du système de télécommunication.

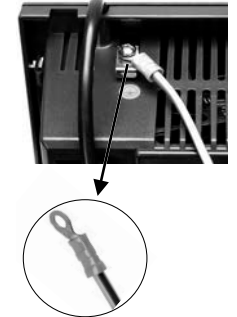

#### <span id="page-66-0"></span>**Ouverture du boîtier**

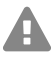

**Avertissement :** Une utilisation non conforme de l'appareil peut entraîner une électrocution mortelle.

**•** Seul un électricien qualifié a le droit d'ouvrir le boîtier et d'effectuer des travaux d'installation lorsque le boîtier est ouvert.

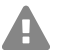

**Avertissement :** Toucher des circuits ou lignes téléphoniques sous tension peut entraîner une électrocution mortelle. En plus du bloc d'alimentation, le système de télécommunication présente des composants sous tension dangereux (par ex. tensions de sonnerie). Tous les travaux sur des composants actifs et dangereux en cas de contact, ne doivent être effectués que lorsque les appareils sont hors tension. De même, Les travaux à proximité de composants actifs ne doivent être effectués que lorsque ces composants sont hors tension ou protégés contre tout contact direct.

- **•** Débranchez la prise secteur du système de télécommunication avant qu'un électricien qualifié n'ouvre le boîtier. Le cas échéant, déconnectez les appareils de toute alimentation supplémentaire (par ex. ASI).
- **•** Patientez au moins 3 minutes le temps que les condensateurs de l'appareil se déchargent.

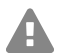

**Avertissement :** Des surtensions, telles que celles survenant lors d'un orage, peuvent entraîner une électrocution mortelle.

**•** Lors d'un orage, ne touchez pas le système de télécommunication et les appareils y étant connectés.

Prérequis :

- **•** Tournevis (cruciforme)
- 1. Desserrez les quatre vis qui maintiennent en place la façade.
- 2. Retirez la façade du boîtier.

#### **Modification ou équipement ultérieur du système de télécommunication**

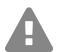

**Avertissement :** Toucher des circuits ou lignes téléphoniques sous tension peut entraîner une électrocution mortelle. En plus du bloc d'alimentation, le système de télécommunication présente des composants sous tension dangereux (par ex. tensions de sonnerie). Tous les travaux sur des composants actifs et dangereux en cas de contact, ne doivent être effectués que lorsque les appareils sont hors tension. De même, Les travaux à proximité de composants actifs ne doivent être effectués que lorsque ces composants sont hors tension ou protégés contre tout contact direct.

- **•** Débranchez la prise secteur du système de télécommunication. Le cas échéant, déconnectez les appareils de toute alimentation supplémentaire (par ex. ASI).
- **•** Patientez au moins 3 minutes le temps que les condensateurs de l'appareil se déchargent.

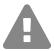

**Attention :** Des charges électrostatiques peuvent détruire les composants sensibles.

**•** Déchargez-vous des charges électrostatiques avant de toucher les circuits avec les mains ou avec un outil. Pour cela, touchez un objet métallique si possible relié à la terre, par ex. la borne de terre du système de télécommunication ou le corps d'un PC.

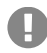

**Important :** Le slot situé complètement à gauche (A) est prévu exclusivement pour le module CPU fourni. Le slot situé complètement à droite (4) est réservé au module COMpact NET.

# **Brancher le module**

- 1. Placez le module avec le côté du composant vers la gauche entre les rails du circuit (A).
- 2. Appuyez le module vers l'arrière jusqu'à ce que le verrouillage du circuit (B) s'enclenche.

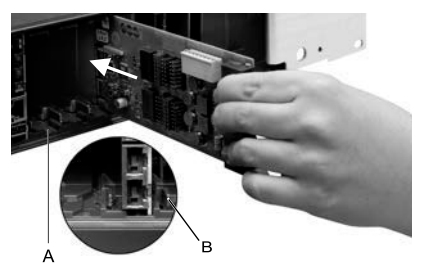

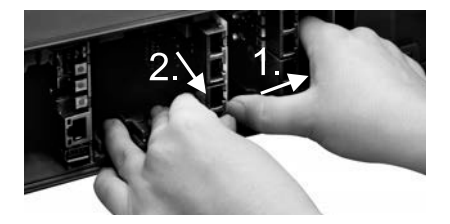

# **Débrancher le module**

- 1. Avec le pouce droit par ex., relâchez le verrouillage du circuit.
- 2. Avec l'autre main, retirez le module.

# **Fermer le boîtier**

# Prérequis :

- **•** Tournevis (cruciforme)
- 1. Retirez les caches factices aux endroits où des modules vont être mis en place. Appuyez sur ceux-ci de l'intérieur vers l'extérieur par ex. avec votre pouce.

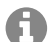

**Remarque:** Les caches factices retirés peuvent être réutilisés à tout moment. Conservez les caches factices restants. En cas de perte, veuillez vous adresser à votre revendeur ou directement au fabricant.

- 2. Placez la façade sur le boîtier.
- 3. Fixez la façade avec les quatre vis prévues à cet effet.

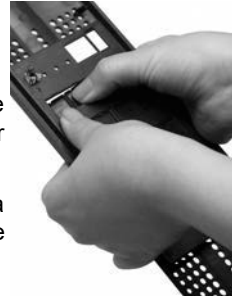

# <span id="page-68-0"></span>**Raccorder le PC**

Prérequis :

- **•** Connecteur réseau libre directement sur le PC ou sur le réseau du PC
- 1. Branchez une extrémité du câble réseau fourni dans un connecteur réseau du PC ou du réseau.
- 2. Branchez l'autre extrémité du câble réseau dans le connecteur RJ-45 du module CPU.

# <span id="page-68-1"></span>**Allumer le système de télécommunication**

**Avertissement :** Toucher des circuits ou lignes téléphoniques sous tension peut entraîner une électrocution mortelle.

**•** Fermez le boîtier avant de mettre en service le système de télécommunication.

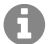

**Remarque :** Si une clé USB ayant une configuration pour un chargement automatique (autoconfig.cfg) est disponible, insérez-la dans le connecteur USB (host USB) sur le module CPU avant d'allumer le système. Les données de configuration enregistrées sur la clé USB seront automatiquement enregistrées dans le système de télécommunication après la mise en marche. Le système de télécommunication redémarre ensuite.

Prérequis :

**•** Système de télécommunication mis à la terre avec boîtier raccordé

Reliez le système de télécommunication à une prise avec mise à la terre 230 V facilement accessible.

La LED **Status** et la LED **Power** sont allumées en rouge et orange pendant plusieurs secondes/minutes.

Si les deux LED sont allumées en vert, le système de télécommunication est prêt à être utilisé.

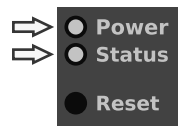

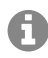

**Remarque :** Si la LED **Power** reste rouge, il y a un problème. Veuillez vous adresser à votre revendeur ou directement au fabricant.

# <span id="page-68-2"></span>**Première configuration**

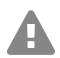

**Avertissement :** Une installation incomplète ou défectueuse peut entraîner des **R** risques de blessures, par ex. en raison d'un dysfonctionnement des appels d'urgence.

**•** L'installation du produit se fait par un serveur Web intégré dont les pages sont affichées via un navigateur Web. L'interface du serveur Web (interface internet) est disponible en anglais, français et en allemand. Si l'utilisation de l'appareil dans ces langues et si la terminologie ne vous sont pas familières, faites-vous assister par un professionnel spécialisé et comprenant ces langues.

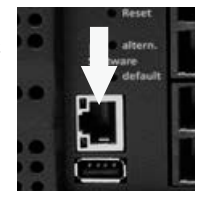

#### **Première configuration**

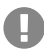

**Important :** Le système nécessite un accès Internet pour une comparaison régulière avec le centre d'initialisation COMtrexx (CIC) et le Voucher Center. Sans ce comparaison, le système revient à son état initial.

#### <span id="page-69-0"></span>**Informations relatives à la connexion réseau**

La configuration du système de télécommunication avec un PC se fait par l'interface internet intégrée au système de télécommunication. L'adresse IP du système de télécommunication permet d'y accéder. La nouvelle adresse IP à utiliser dépend de la situation de votre connexion et de votre réseau.

- **•** Si vous n'avez pas encore branché le système de télécommunication à un routeur, mais directement à un PC individuel qui dispose automatiquement de son adresse IP (configuration par défaut sous Windows et Mac OS X), vous pourrez joindre le système de télécommunication en passant par l'adresse IP statique 169.254.1.240 de la zone APIPA.
- **•** Si vous avez branché le système de télécommunication à un routeur qui attribue, en tant que serveur DHCP, des adresses IP aux appareils connectés (configuration par défaut de la plupart des routeurs), vous pourrez joindre le système de télécommunication via deux adresses IP :

1 Via l'adresse IP statique 169.254.1.240 de la zone APIPA.

- 2 Via l'adresse IP attribuée par le serveur DHCP.
- **Remarque :** En entrant **https://comtrexx.local** dans la ligne d'adresse du A navigateur, le système de télécommunication sera trouvé dans le réseau. Vous pouvez utiliser cette fonction s'il n'y a qu'un seul système de télécommunication dans votre réseau.
	- **Important :** Si vous souhaitez utiliser le système de télécommunication dans un réseau dans lequel les adresses IP sont attribuées en statique, vous devrez adapter la configuration IP du système de télécommunication pour l'utilisation sur le réseau. Pour cette raison, vous devez d'abord établir une des situations de connexion ou de réseau comme décrites ci-dessus. La modification de la configuration réseau par téléphone n'est pas possible sans une activation préalable du système.

#### <span id="page-69-1"></span>**Ouvrir interface Internet**

Conditions préalables :

- **•** PC avec une résolution d'écran recommandée de 1280 x 1024 pixels
- **•** Navigateurs recommandés : Mozilla Firefox (version actuelle), Google Chrome (version actuelle)
- 1. Saisissez l'adresse IP du système de télécommunication dans le champ d'adresse du navigateur. Exemple pour la saisie de l'adresse IP statique : **https://169.254.1.240** alternativement : **https://comtrexx.local**

Comme le système de télécommunication force une connexion HTTPS, votre navigateur affichera un avertissement de sécurité (en raison du certificat de sécurité manquant).

- 2. Le cas échéant, acceptez le certificat de sécurité pour votre environnement de travail (profil utilisateur et navigateur).
- 3. Saisissez un mot de passe. À la livraison, le nom d'utilisateur est **admin** et peut être modifié ultérieurement.

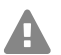

**Avertissement :** Pendant le dialogue de connexion, l'attribution d'un mot de passe avec un niveau de sécurité élevé est forcée.

- 4. Cliquez sur **Se connecter** pour confirmer vos saisies.
- 5. Si besoin, modifiez le nom d'utilisateur sous **Nom d'utilisateur admin** (recommandé).
- 6. Attribuez un **PIN Admin** et répétez-le.

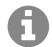

**Remarque :** Le code PIN Admin doit être numérique et comporter 6 chiffres. Ce n'est que lorsque vous avez attribué et répété un code PIN Admin conforme aux spécifications que vous pouvez passer à l'étape suivante.

- 7. Cliquez sur  $\blacktriangleright$  pour confirmer vos saisies.
- 8. Cliquez sur **Initialisation**.
- 9. Cliquez sur **Copier** pour copier le code d'initialisation.
- 10. Cliquez sur le lien **Serveur de licence** pour ouvrir celui-ci dans le navigateur.
- 11. Connectez-vous.
- 12. Cliquez en haut à droite sur **Créer un nouveau périphérique**.
- 13. Sous **Description**, attribuez un nom à votre système de télécommunication.
- 14. Sous **Données d'initialisation du Comtrexx**, ajoutez le code d'initialisation qui se trouve dans le presse-papiers.
- 15. Cliquez sur **Créer**.
- 16. Dans **Certificat**, cliquez à droite sur le presse-papiers et reprenez le certificat dans le presse-papiers.
- 17. Retournez à la fenêtre de connexion de votre système.
- 18. Ajoutez la réponse du serveur de licence dans le champ de texte libre.
- 19. Cliquez sur **Initialiser**.
- 20. Cliquez sur **Copier** pour prendre le numéro de série dans le presse-papiers.
- 21. Cliquez sur **Ouvrir boutique**.
- 22. Cliquez sur **Exchange vouchers** sous **Shop Service** à la fin de la page.
- 23. Cliquez sur **Voucher Center**.
- 24. Dans la barre de menu, ouvrez **Appareil** > **Information**.
- 25. Saisissez le numéro de série de votre appareil.
- 26. Confirmez votre saisie avec Enter.
- 27. Cliquez sur **Afficher la licence**.
- 28. Retournez à la fenêtre de connexion de votre système.

#### **Première configuration**

- 29. Dans le champ libre **Activer le système**, copiez l'ensemble du code affiché.
- 30. Cliquez sur **Activer**.
- 31. Confirmer le remarque en cliquant sur **Suivant**.
- 32. Cliquez sur **Redémarrage**.
- 33. Cliquez sur **Redémarrer**.
- 34. Ouvrez l 'interface Internet du système en cliquant sur le lien affiché.
- 35. Ouvrez la page **Administration** > **Licences**. Achetez les licences nécessaires et activez-les.
- 36. Sur les pages suivantes, il est possible de procéder au paramétrage pour **Configuration interface internet**, **Configuration DNS** et **Configuration du proxy HTTP**. **Enregistrez** les informations saisies.

La sauvegarde de l'adresse IP a lieu une fois le système redémarré. Pour pouvoir joindre le système avec la nouvelle adresse IP, il peut s'avérer nécessaire d'ajuster les paramètres de réseau du PC.

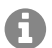

**Remarque :** Après la redirection, vous devez vous reconnecter.

- 37. Ouvrez la page **Lignes** > **Indicatif et sites**. Configurez le site ou bien les sites du système de télécommunication, des lignes et des terminaux.
- 38. Ouvrez la page **Lignes** > **Fournisseurs et comptes** et **Routage ligne principale**. Effectuez le paramétrage conformément à l'exploitant réseau actuel.
- 39. Ouvrez la page **Utilisateur** > **Numéros de téléphone**. Configurez les numéros de téléphone pour les utilisateurs
- 40. Ouvrez la page **Administration** > **Réseau** > **Service serveur**. Activez la fonction **Autoprovisioning actif**.

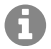

**Remarque :** Assurez-vous que seul ce système se trouve sur le réseau lorsque vous activez auto-provisioning.

- 41. Allumez les téléphones. Après une auto-provisioning réussi, les téléphones sont affichés sous **Téléphone** > **Affectation**.
- 42. Configurez les appareils qui ne sont pas provisionnés.
- 43. Attribuez les terminaux aux utilisateurs.
- 44. Si nécessaire, ouvrez les pages dans les dossiers **Périphériques internes** et **Périphériques externes**. Configurez les périphériques internes et externes.
# **Téléphoner**

### **Appels sortants/indicatif réseau**

Lors de la composition des numéros d'appel, le type d'indicatif réseau paramétré pour l'utilisateur doit être respecté. Le système de télécommunication reconnaît deux types d'indicatifs :

**Indicatif automatique (par défaut à la livraison) :** Ni les numéros d'appel externes, ni les numéros d'appel internes ne nécessitent la saisie d'un préfixe. Le système de télécommunication fait automatiquement la différence entre les numéros d'appel internes et externes en comparant le numéro composé avec la répartition des numéros internes.

- **•** Si le numéro d'appel est compris dans la répartition des numéros, le système de télécommunication établit une connexion interne.
- **•** Si le numéro d'appel n'est pas compris dans la répartition des numéros, le système de télécommunication établit une connexion externe.

G.

**Remarque :** Afin d'éviter tout conflit avec la répartition interne des numéros lors de la composition de numéros à 3 ou 4 chiffres, l'indicatif régional doit être composé.

**Remarque :** Même lorsqu'un numéro d'appel composé correspond à un numéro du plan de répartition interne, le système de télécommunication attend jusqu'à 4 secondes afin de s'assurer que d'autres chiffres ne sont pas saisis par la suite pour un numéro externe, avant d'établir l'appel interne. Afin d'éviter l'attente, il est possible de saisir #. Le système de télécommunication reconnaitra la saisie comme complète et composera immédiatement le numéro.

**Dispositif interne :** L'utilisateur doit composer l'indicatif avant de composer un numéro externe.

### **Appels d'urgence**

Les appels d'urgence sont les appels configurés dans le système de télécommunication comme tels. Ces appels sont traités différemment.

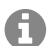

**Remarque :** L'Allemagne est enregistrée comme emplacement par défaut. Les numéros d'urgence publics du lieu correspondant (p. ex. le 112) sont saisis dans la configuration. Il est possible d'ajouter d'autres lieux et leurs numéros d'urgence correspondants.

En cas d'appel d'urgence, un indicatif habituellement requis pour la composition d'autres numéros pourra être omis (par défaut à la livraison). Ceci a l'avantage que d'autres personnes, qui ne connaissent pas le système avec les indicatifs, puissent composer des numéros d'urgence sans entrave.

Les appels d'urgence priment sur les autres appels lorsque le dispositif de priorité des appels d'urgence est activé (par défaut à la livraison). Le cas échéant, des conversations pourront être interrompues afin de garantir que l'appel d'urgence aboutisse.

## **Installation**

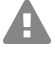

**Avertissement :** Des surtensions, telles que celles survenant lors d'un orage, peuvent entraîner une électrocution mortelle et endommager ou détruire le système de télécommunication.

- **•** Lors d'un orage, ne touchez pas le système de télécommunication et les appareils y étant connectés.
- **•** Tous les câbles dans les bâtiments (y compris ceux de l'interphone) ne doivent être posés que par un électricien qualifié.
- **•** N'utilisez pas les ports a/b pour le raccordement de postes secondaires extérieurs.

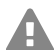

**Avertissement :** Toucher des circuits ou lignes téléphoniques sous tension peut entraîner une électrocution mortelle. En plus du bloc d'alimentation, le système de télécommunication présente des composants sous tension dangereux (par ex. tensions de sonnerie). Tous les travaux sur des composants actifs et dangereux en cas de contact, ne doivent être effectués que lorsque les appareils sont hors tension. De même, Les travaux à proximité de composants actifs ne doivent être effectués que lorsque ces composants sont hors tension ou protégés contre tout contact direct.

- **•** Débranchez la prise secteur du système de télécommunication avant qu'un électricien qualifié n'ouvre le boîtier pour installer des modules d'extension ou effectuer des travaux de raccordement ou de commutation. Le cas échéant, déconnectez les appareils de toute alimentation supplémentaire (par ex. ASI).
- **•** Patientez au moins 3 minutes le temps que les condensateurs de l'appareil se déchargent.

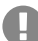

**Important :** Une utilisation non conforme peut par ex. entraîner une limitation des fonctions ou bien des dysfonctionnements, la destruction de l'appareil ou, dans les cas les plus graves, la mise en danger de personnes.

**•** Ne connectez que des appareils qui sont compatibles avec les caractéristiques d'utilisation conforme du système de télécommunication.

### **Remarques concernant l'installation**

Le système de télécommunication est conçu pour une utilisation dans des pièces fermées. Tous les appareils connectés doivent également se trouver dans le bâtiment.

Le système de télécommunication permet le raccordement direct de quelques appareils tant que ceux-ci se trouvent à proximité du système de télécommunication. La proximité se définit par la longueur du câble de raccordement des appareils, jusqu'à 10 m maximum.

S'il n'y a pas de connecteurs adaptés ou si la distance est plus importante, vous devrez poser des câbles d'installation fixes. Utilisez des câbles d'installation (par ex. J-Y(St)Y 2 x 2 x 0,6) avec les caractéristiques suivantes :

**•** Non blindé ; mais : blindé lors de conditions défavorables comme la proximité d'un émetteur puissant ou d'une ligne à haute tension

Analogique : Prévenez les facteurs de dysfonctionnement. Évitez les câblages avec un guidage parallèle plus long, en particulier à proximité de lignes d'alimentation électriques. Torsadez les paires de fils.

Vous trouverez les accessoires et pièces d'entretien dans les commerces spécialisés.

### **Port Ethernet**

Possibilités de raccordement :

Prérequis :

- **•** Pour l'accès Internet : Connexion Internet à large bande (par ex. routeur ADSL, routeur câble TV)
- **•** Réseau disponible (LAN) ou Switch individuel (pour terminaux VoIP) avec une vitesse de transmission de 100 MBit/s
- GT.

**Remarque :** Pour le flux de données en combinaison avec le transfert de quantités de données importantes (par ex. téléchargements), nous recommandons une vitesse de transmission de 100 MBit/s. Afin de garantir une compatibilité avec les 100 MBit/s, vous aurez besoin de câbles et boîtes de jonction de catégorie 5 au minimum (CAT5).

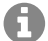

**Remarque :** Lors de l'utilisation d'un Switch avec fonction PoE, aucune alimentation séparée pour les téléphones VoIP raccordés (par ex. via un bloc d'alimentation) n'est requise tant que le terminal est compatible avec un fonctionnement par PoE.

- **•** Pour l'utilisation de DiffServ pour la hiérarchisation des packs de langue : compatibilité DiffServ disponible et activée dans tous les composants réseaux
- **•** NAT-Traversal peut être exécuté via le système de télécommunication ou avec un routeur SIP-aware fonctionnant correctement.

**Remarque :** Si le routeur n'est pas compatible SIP-aware, plusieurs ports du routeur nécessaires au flux de données VoIP (RTP et SIP-UDPP) doivent être libérés (réexpédition du port). Une liste des ports utilisés dans le système de télécommunication est consultable dans l'interface internet du système de télécommunication sous **Administration** > **Réseau** > **Ports**.

**Attention :** Chaque ouverture de port sur le routeur NAT pose un risque de sécurité.

- **•** Mettez en place des moyens de protection supplémentaires.
- **Important :** Si vous souhaitez intégrer le système de télécommunication dans un réseau déjà existant, adressez-vous à l'administrateur système responsable. L'ingérence dans un réseau déjà existant peut entraîner des dysfonctionnements importants.

### **Terminaux analogiques sur port analogique interne**

Possibilités de raccordement :

- **•** Téléphones analogiques
- **•** Fax analogiques
- **•** Répondeur analogique
- **•** Modems
- **•** Audiobox a/b
- **•** Interphones a/b (par ex. TFS-Dialog 200/300/400, TFS-Universal plus, TSA a/b)

Une boîte de jonction (RJ-11 ou TAE en Allemagne) doit être raccordée par un câble fixe aux bornes du port analogique interne.

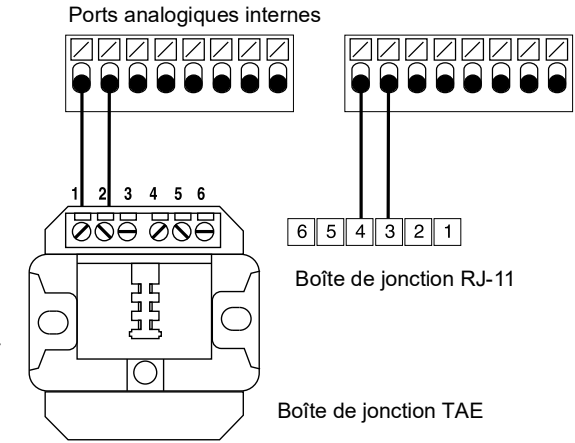